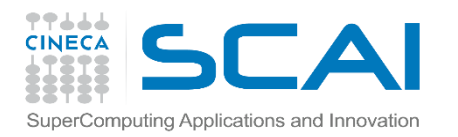

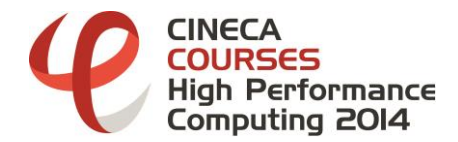

# HDF5: theory & practice

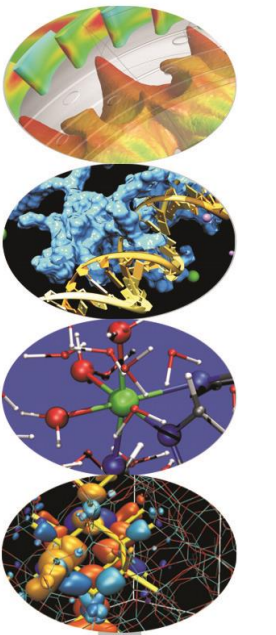

Giorgio Amati SCAI Dept.

*15/16 May 2014*

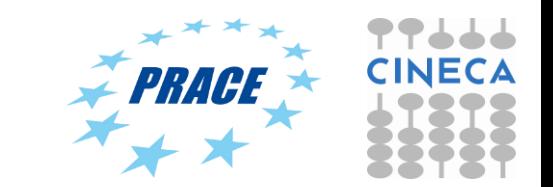

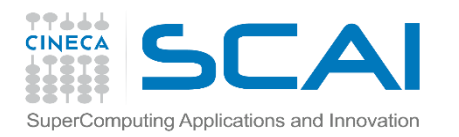

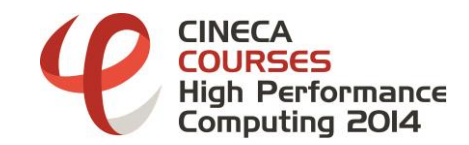

## Agenda

#### $\checkmark$  HDF5: main issues

- $\checkmark$  Using the API (serial)
- $\checkmark$  Using the API (parallel)
- $\checkmark$  Tools
- $\checkmark$  Some comments

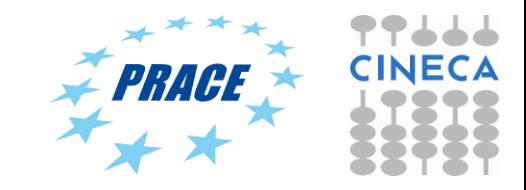

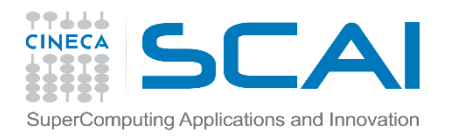

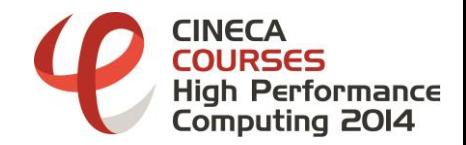

#### HFD5: some history….

- **Hierarchical Data Format** is a set of file formats and libraries designed to store and organize large amounts of numerical data
- Originally developed at the NCSA, it is supported by the non-profit HDF Group, whose mission is to ensure continued development of HDF5 technologies
- **There are two major versions of HDF** 
	- HDF4 (old)
	- **HDF5**

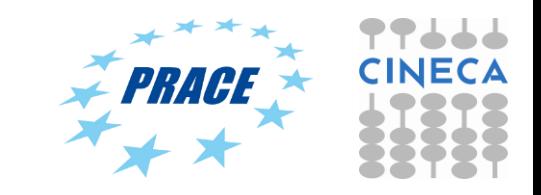

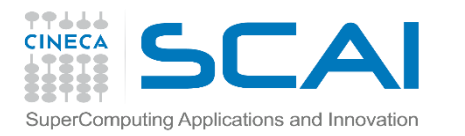

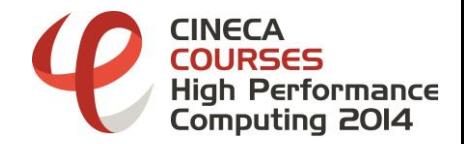

#### HFD5: some history….

- **Hierarchical Data Format** is hierarchical, filesystem-like data format.
	- **•** resources in an HDF5 file are accessed using syntax */path/to/resource*. Metadata is stored in the form of user-defined, named attributes attached to groups and datasets.
	- **More complex storage APIs representing images** and tables can then be built up using datasets, groups and attributes.

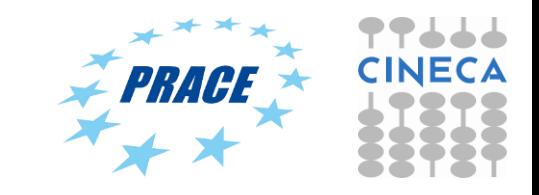

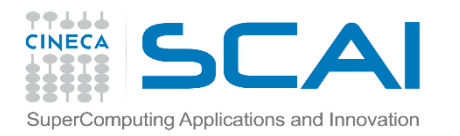

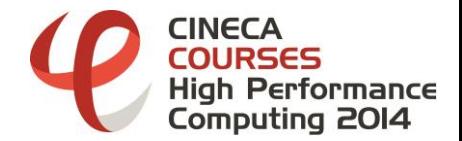

## **H5dump**: tool for viewing HDF5

#### h5dump [-h] [-bb] [-header] [-a ] [-d <names>] [-g <names>] [-] <names>] [-t <names>] <file>

d.

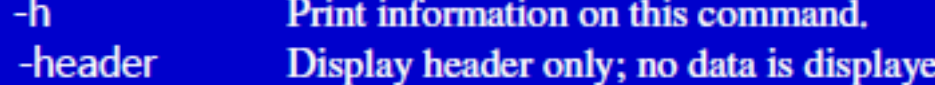

- Display the specified attribute(s). -a <names>
- -d <names> Display the specified dataset(s).
- Display the specified group(s) and all the members, -g <names>
- $-1$  <names> Displays the value(s) of the specified soft  $link(s)$ .
- Display the specified named datatype(s). -t <names>

*<names>* is one or more appropriate object names.

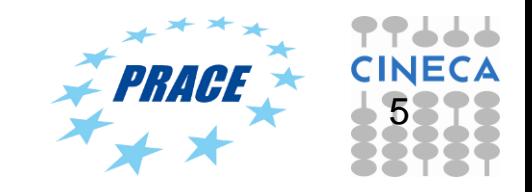

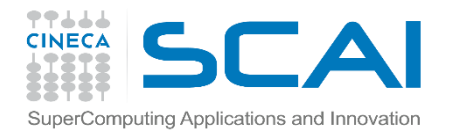

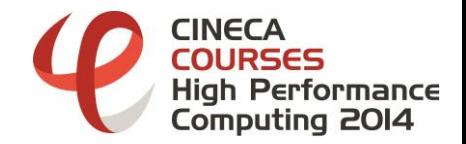

#### HFD5: take a look to an hdf5 file

**h5dump -H u\_00001000.h5** 

```
HDF5 "u_00001000.h5" {
GROUP "/" {
   GROUP "field" {
      DATASET "rho" {
         DATATYPE H5T_IEEE_F32LE
         DATASPACE SIMPLE { ( 64, 1, 64 ) / ( 64, 1, 64 ) }
      }
      DATASET "u" {
         DATATYPE H5T IEEE F32LE
         DATASPACE SIMPLE { ( 64, 1, 64 ) / ( 64, 1, 64 ) }
      }
      DATASET "v" {
         DATATYPE H5T IEEE F32LE
         DATASPACE SIMPLE { ( 64, 1, 64 ) / ( 64, 1, 64 ) }
      }
   }
….
```
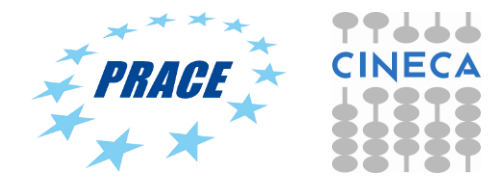

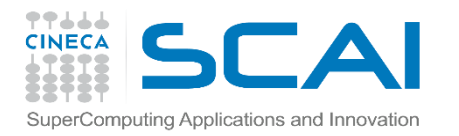

**…**

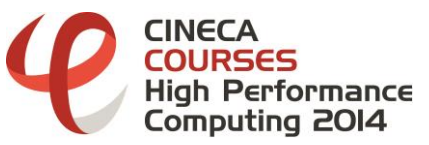

## HFD5: take a look to an hdf5 file

**h5dump -H u\_00001000.h5** 

```
GROUP "time" {
     DATASET "timestep" {
        DATATYPE H5T STD I32LE
        DATASPACE SIMPLE { ( 1 ) / ( 1 ) }
     }
   }
}
}
• h5dump -d /time/timestep u_00001000.h5
HDF5 "u_00001000.h5" {
DATASET "/time/timestep" {
  DATATYPE H5T STD I32LE
  DATASPACE SIMPLE { ( 1 ) / ( 1 ) }
  DATA {
   (0): 1000
   }
```
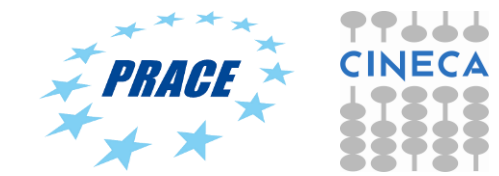

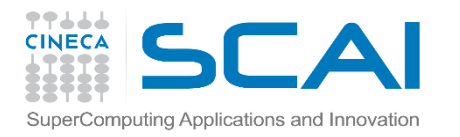

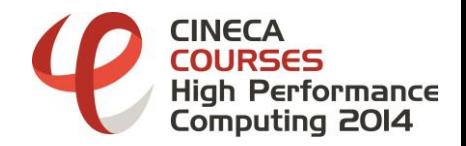

#### HFD5: take a look to an hdf5 file

- Using visit (visit.llnl.gov)
- **Test case Taylor-Green vortex**

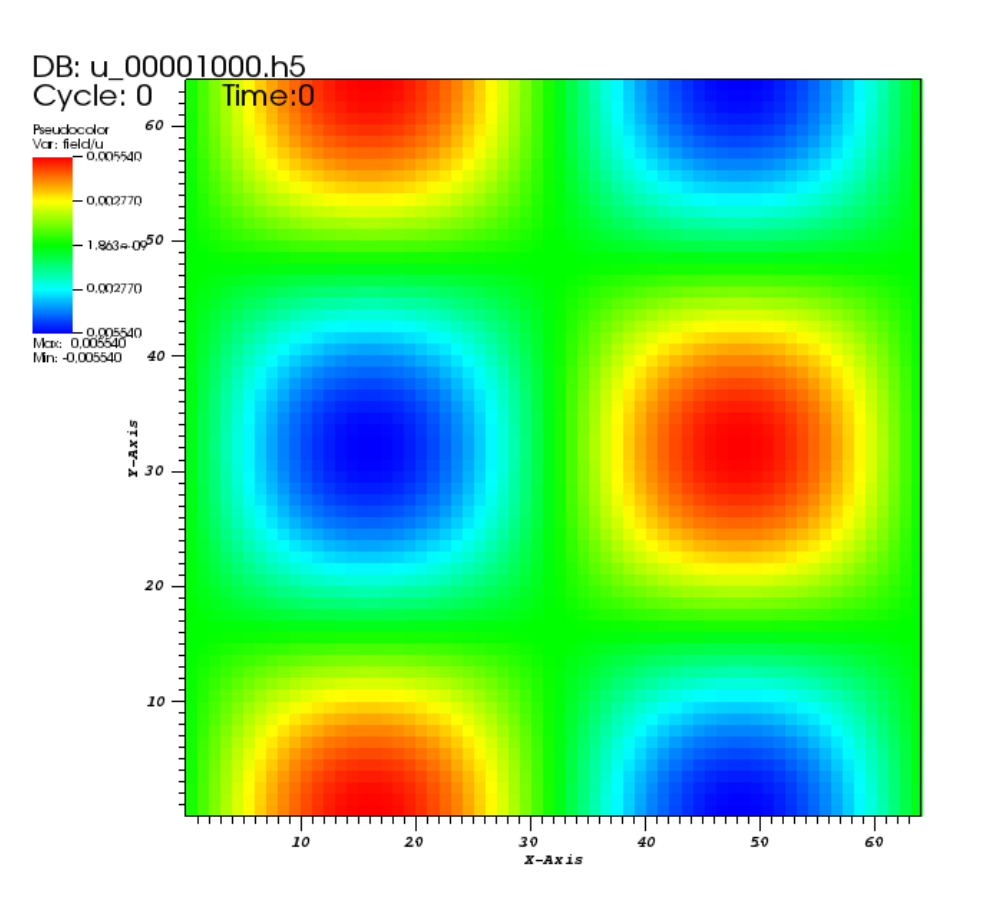

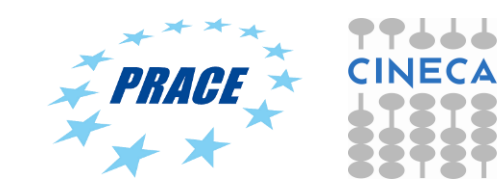

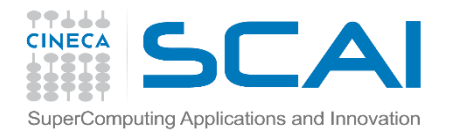

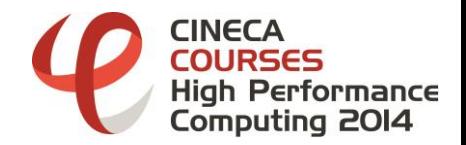

## HFD5: take a look to an hdf5 file

■ H5dump –H sample.h5

```
HDF5 "sample.h5" {
GROUP "/" {
   GROUP "t1000" {
...
}
```

```
GROUP "t2000" {
```

```
....
```

```
}
```
h5topng -d t1000/u -y 0 -c hot sample.h5

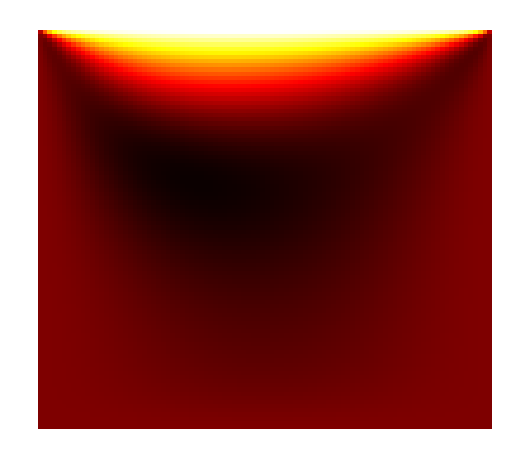

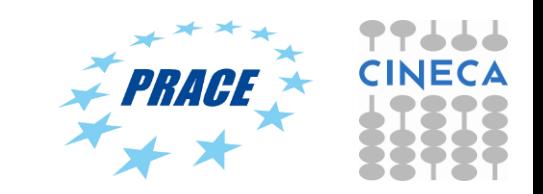

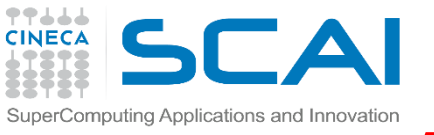

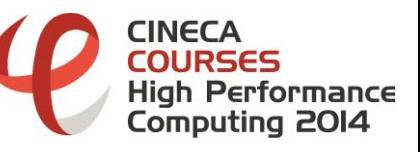

# Abstract Data Model

- The abstract data model (ADM) defines concepts for defining and describing complex data stored in files.
- The ADM is a very general model which is designed to conceptually cover many specific models.
- Many different kinds of data can be mapped to objects of the ADM, and therefore stored and retrieved using HDF5.
- The ADM is not, however, a model of any particular problem or application domain. Users need to map their data to the concepts of the ADM.
- NETCDF  $\rightarrow$  uses HDF5 under the hood

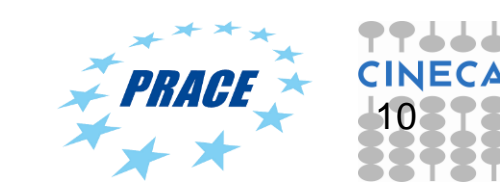

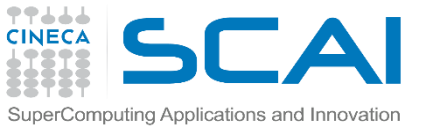

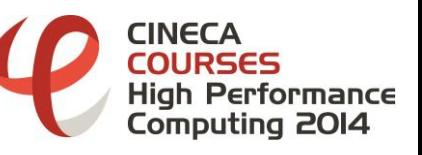

## Abstract Data Model

- **File**: a contiguous string of bytes in a computer store (memory, disk, etc.), and the bytes represent zero or more objects of the model
- **Group**: a collection of objects (including groups)
- **Dataset**: a multidimensional array of data elements with attributes and other metadata
- **Dataspace**: a description of the dimensions of a multidimensional array
- **Datatype**: a description of a specific class of data element including its storage layout as a pattern of bits
- **Attribute**: a named data value associated with a group, dataset, or named datatype
- **Property List:** a collection of parameters (some permanent and some transient) controlling options in the library
- $\checkmark$  **Link** the way objects are connected

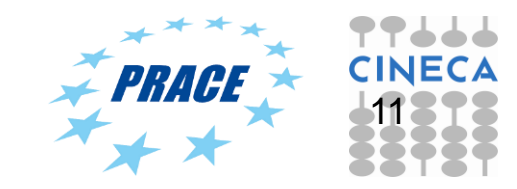

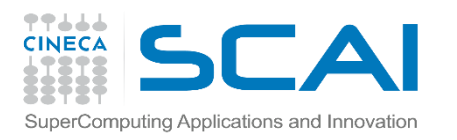

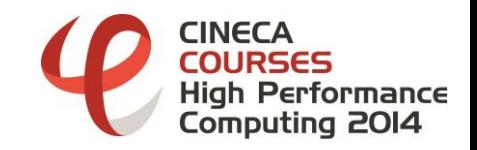

#### HDF5 file

- An HDF5 file is a "*container"* for storing a variety of (scientific) data
- Is composed of two primary types of objects
	- Groups: a grouping structure containing zero or more HDF5 objects, together with supporting metadata
	- Datasets: a multidimensional array of data elements, together with supporting metadata
- Any HDF5 group or dataset may have an associated attribute list
	- Attribute: a user-defined HDF5 structure that provides extra information about an HDF5 object.

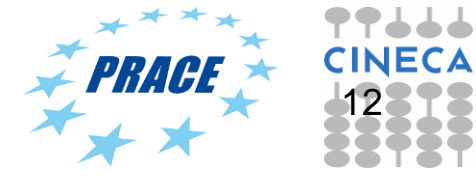

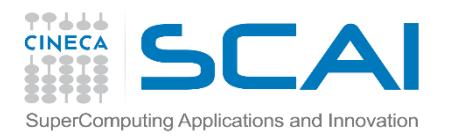

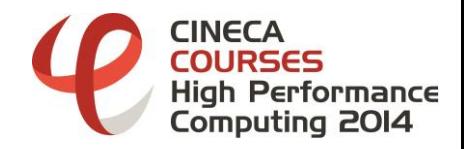

#### HDF5 Groups

- A grouping structure containing zero or more HDF5 objects
	- $\checkmark$  Used to organize collections
	- $\checkmark$  Every file starts with a root group
	- $\checkmark$  Similar to UNIX directories
	- $\checkmark$  Path to object defines it
	- $\checkmark$  Objects can be shared: /A/k and /B/l are the same

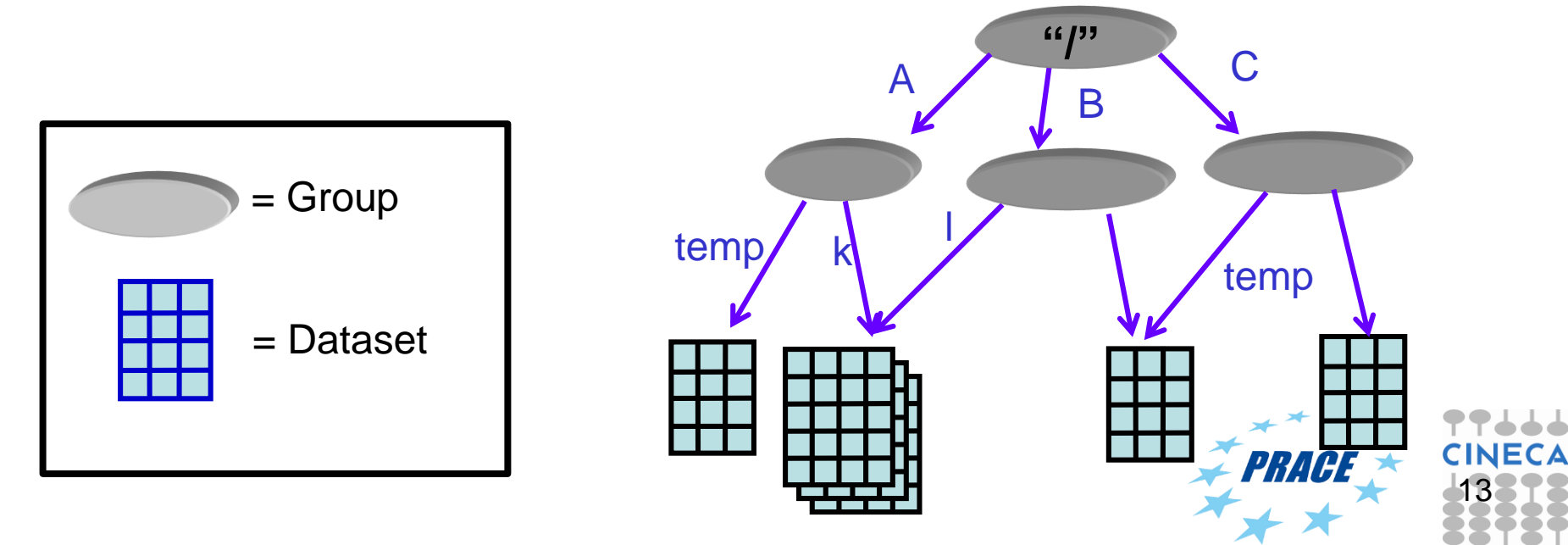

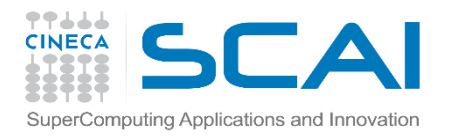

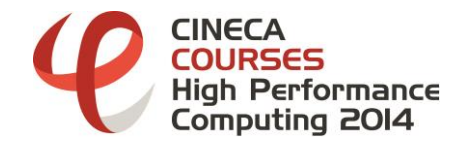

#### HDF5 Groups

HDF5 objects are identified and located by their pathnames:

- **/ (the root group)**
- **/A (a member of the root group called A)**
- **/A/temp (a member of the group A, which is itself a member of the root group)**

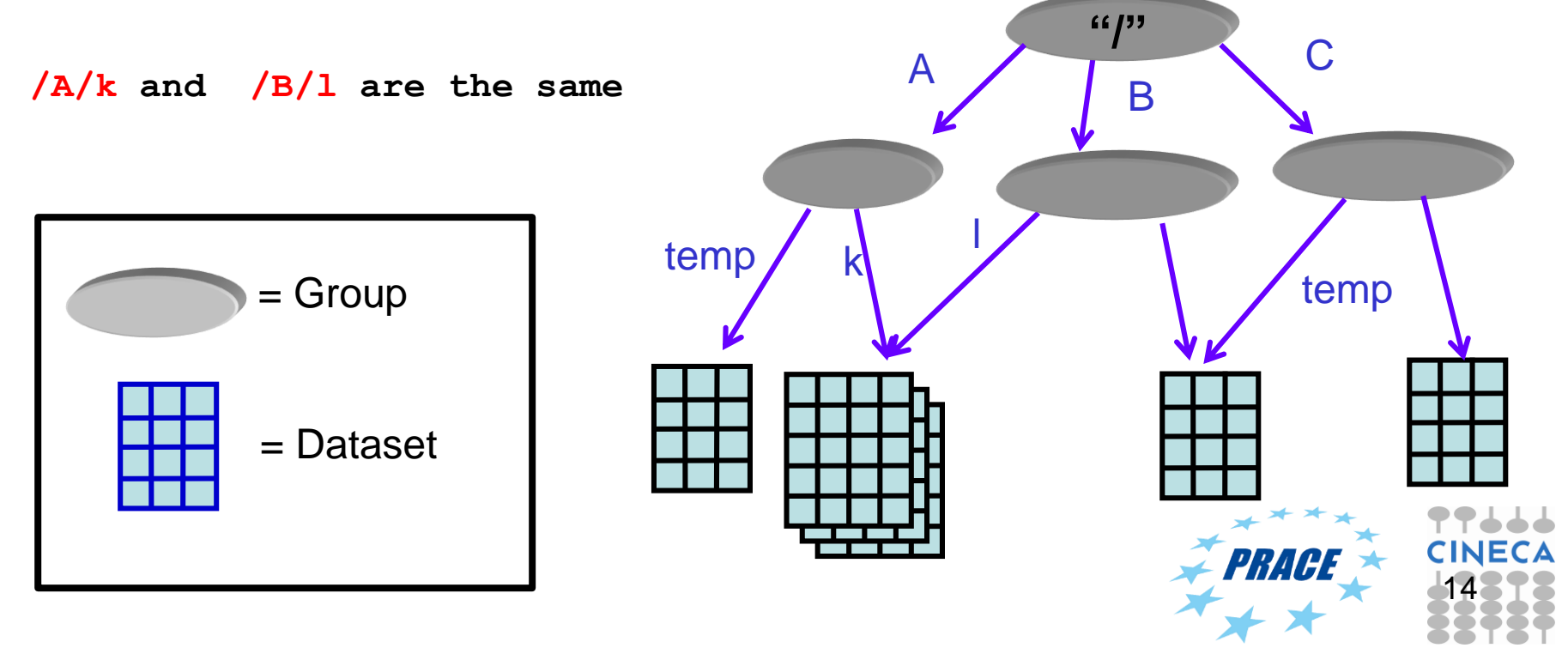

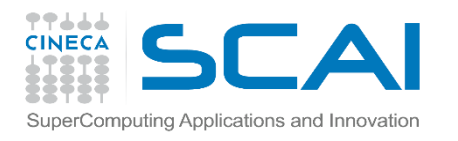

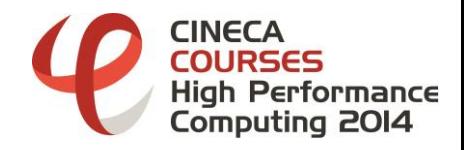

#### HDF5 Dataset

#### Dataset are object used to organize and contain your "*raw data values*".

#### They consist of:

- **Raw data**
- **Metadata describing the raw data:** 
	- **Dataspace:** information to describe the logical layout of the data elements
	- **Datatype:** information to interpret the data
	- **Properties:** characteristics of the data
	- **Attributes :** additional optional information that describes the data

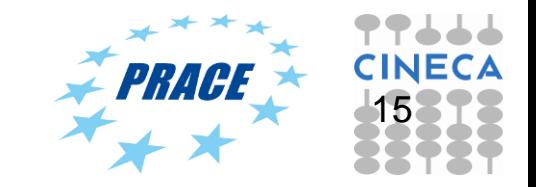

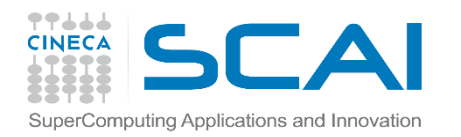

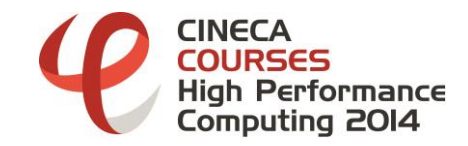

#### HDF5 Dataset

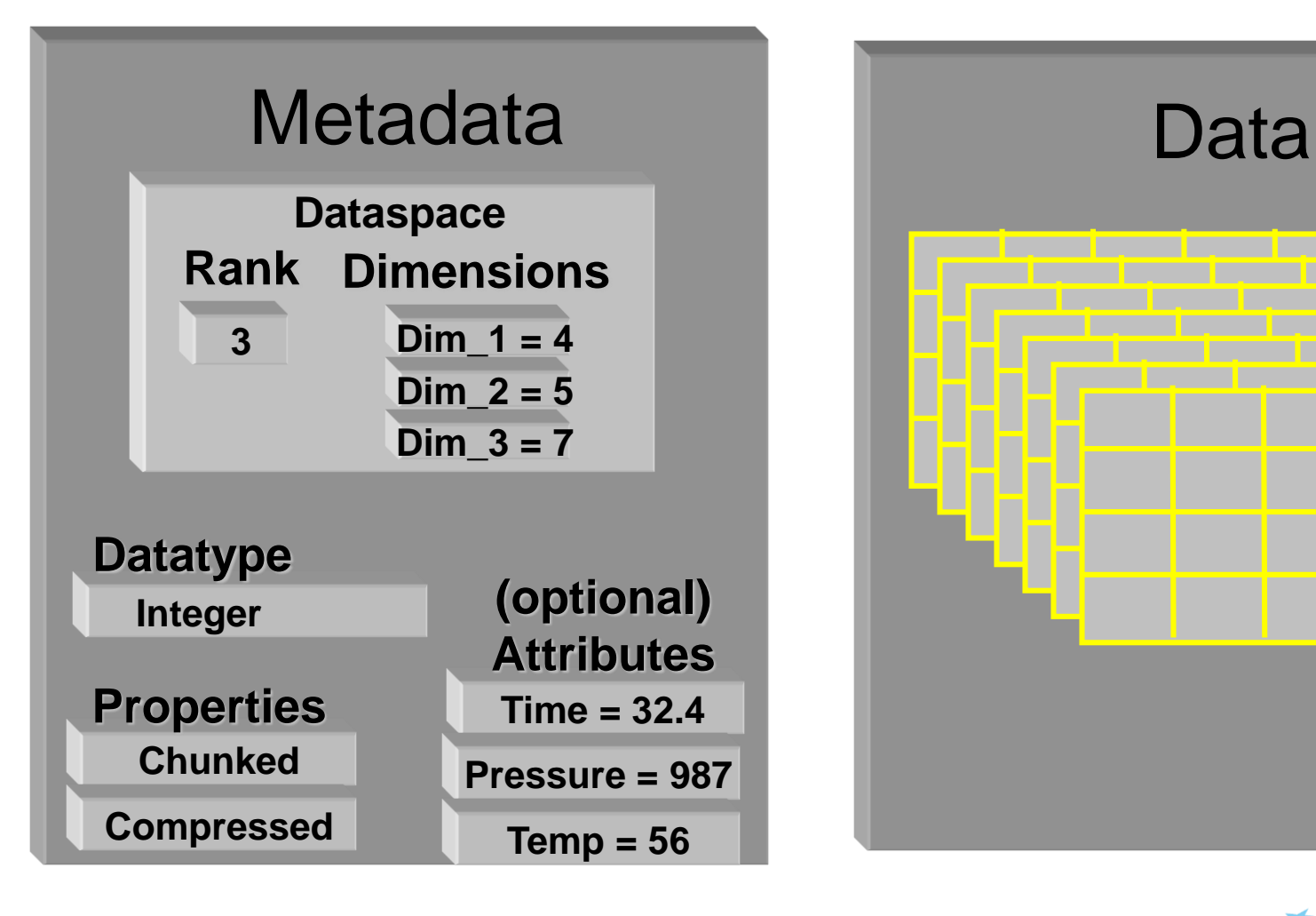

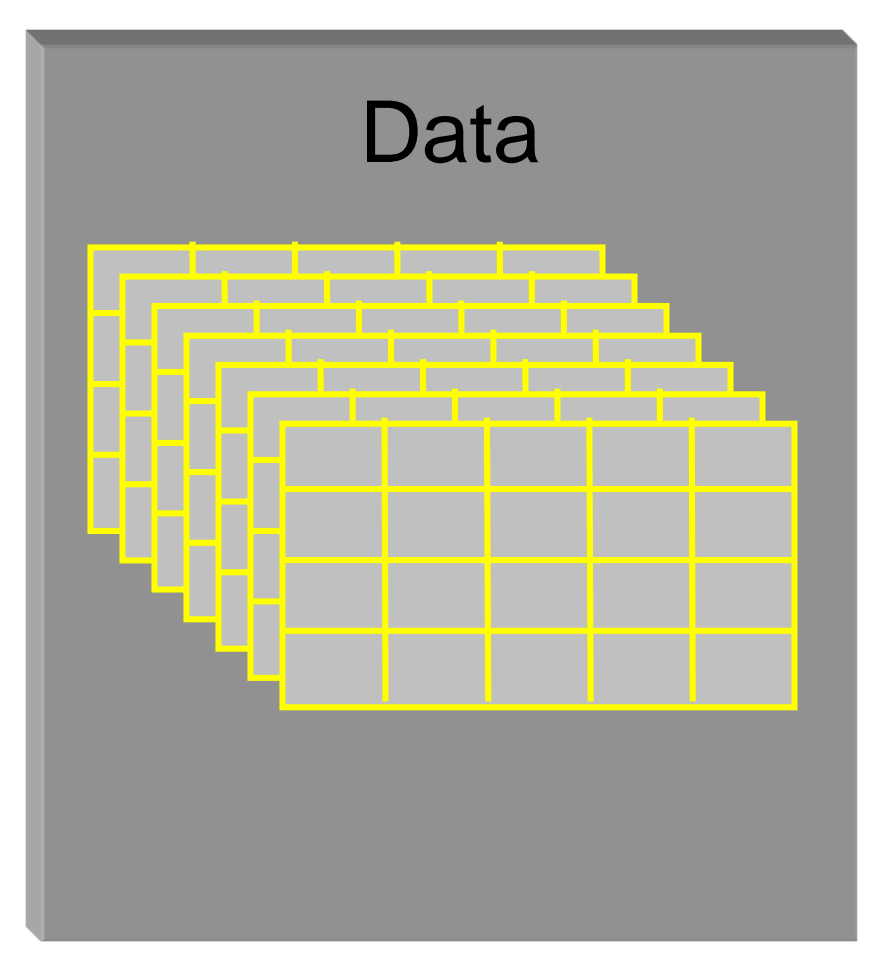

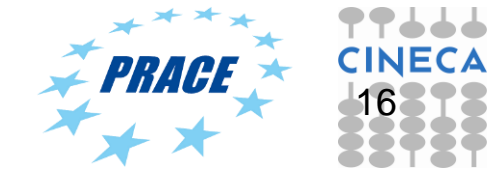

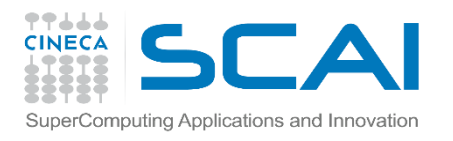

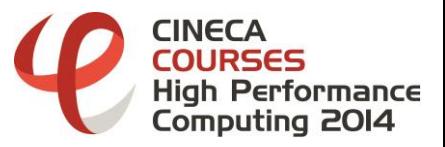

### HDF5 Dataspaces

#### An HDF5 Dataspace describes the logical layout for the data elements:

- **Array**
	- $\checkmark$  multiple elements in dataset organized in a multidimensional (rectangular) array
	- $\checkmark$  maximum number of elements in each dimension may be fixed or unlimited

#### **NULL**

 $\checkmark$  no elements in dataset

#### **Scalar**

 $\checkmark$  single element in dataset

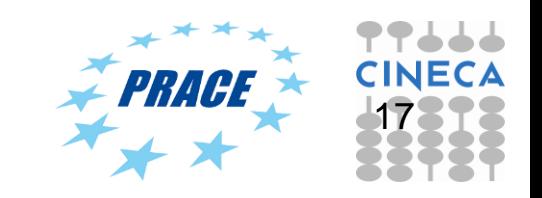

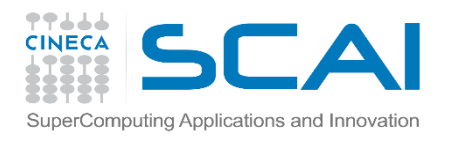

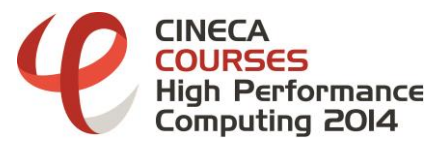

## HDF5 Dataspaces

- Dataspace spatial info about a dataset
	- Rank and dimensions  $\checkmark$  Permanent part of dataset definition
	- Subset of points, for partial I/O  $\checkmark$  Needed only during I/O operations
- **Apply to datasets**

 $Rank = 2$ Dimensions =  $4 \times 6$ 

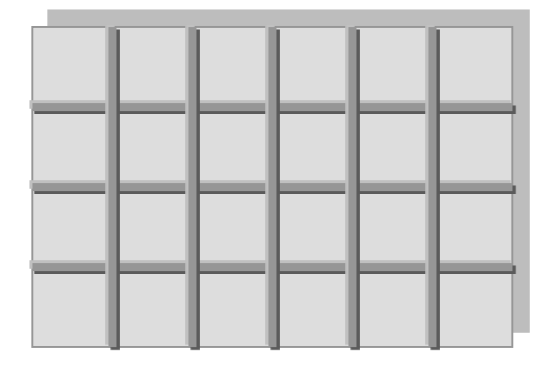

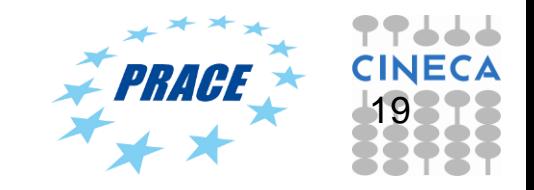

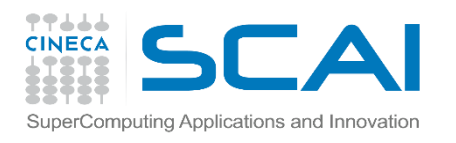

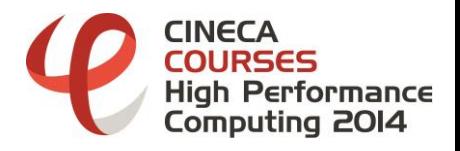

## HDF5 Datatypes

- **HDF5** datatype describes how to interpret data elements.
- HDF5 datatypes include:
	- $\checkmark$  integer, float, unsigned, bitfield, ...
	- $\checkmark$  user-definable (e.g., 13-bit integer)
	- $\checkmark$  variable length types (e.g., strings)
	- $\checkmark$  references to objects/dataset regions
	- $\checkmark$  enumerations names mapped to integers
	- $\checkmark$  opaque
	- $\checkmark$  compound (similar to C structs)

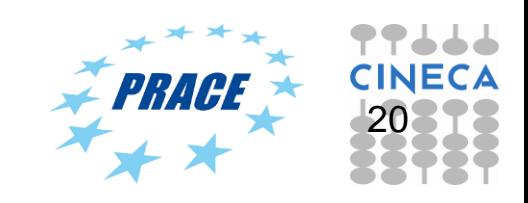

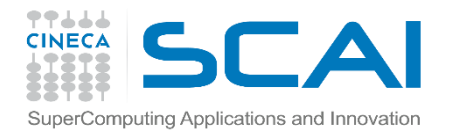

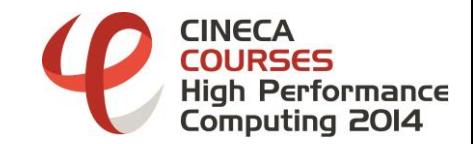

#### HDF5 Dataset

Dataspace: Rank = 2, Dimensions =  $5 \times 3$ 

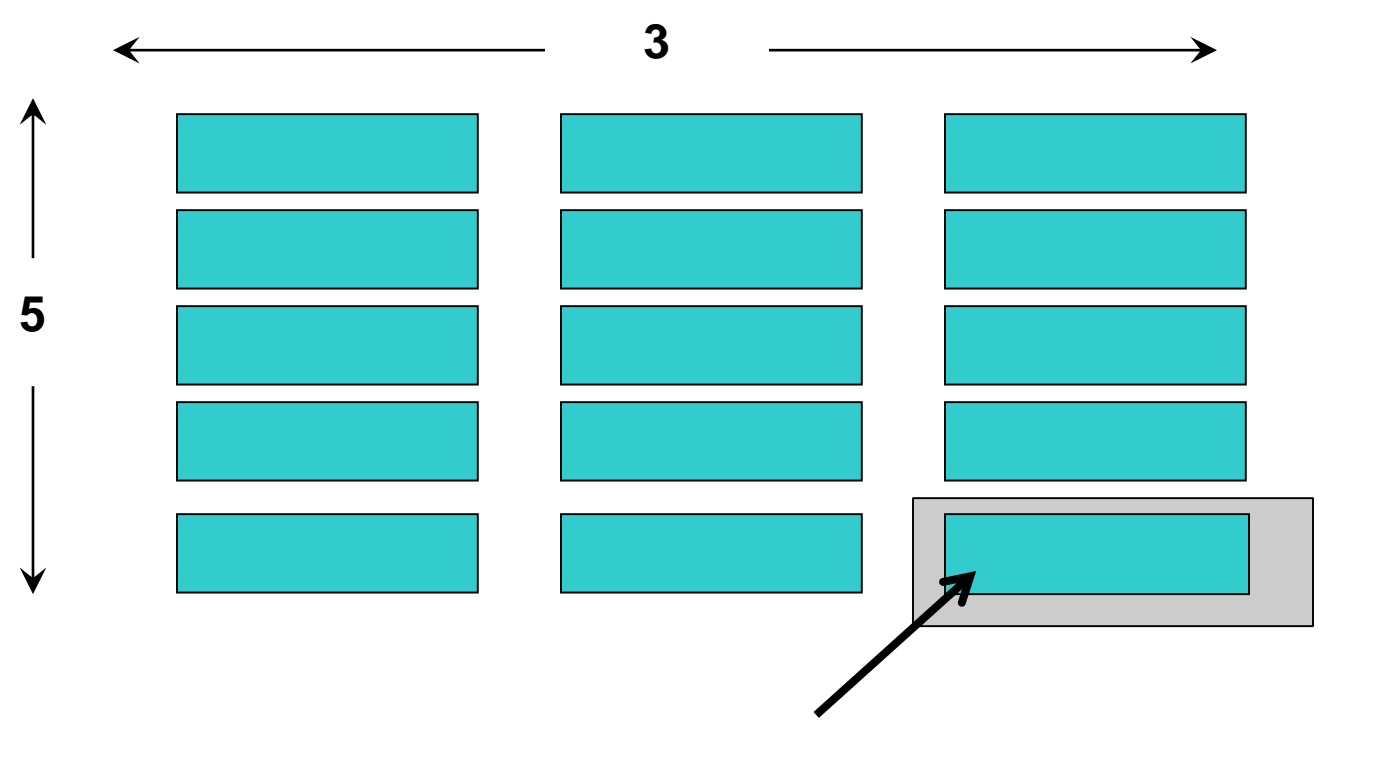

Datatype: 16-byte integer

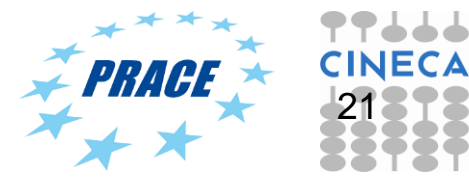

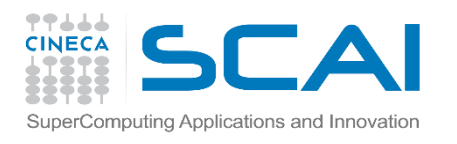

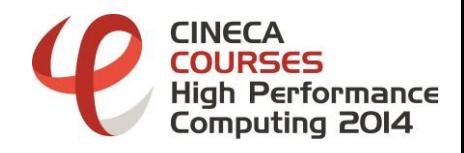

## HDF5 Properties

- **Properties (also known as Property Lists)** are characteristics of HDF5 objects that can be modified
- Default properties handle most needs
- By changing properties one can take advantage of the more powerful features in HDF5

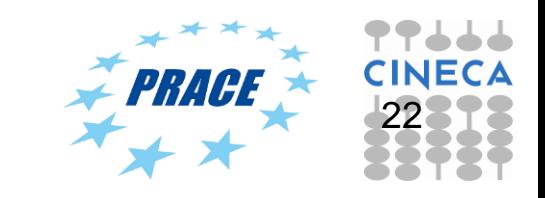

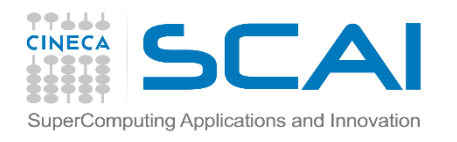

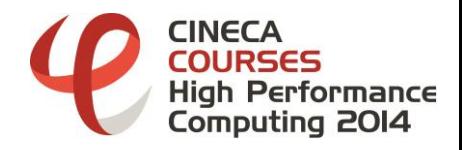

## HDF5 Properties

- **HDF5 Dataset properties**  $\sqrt{I/O}$  and Storage Properties (filters)
- **HDF5 File properties**  $\sqrt{I/O}$  and Storage Properties (drivers)
- **HDF5 Datatypes properties** 
	- Compound
	- $\checkmark$  Variable Length
	- $\checkmark$  Reference to object and dataset region

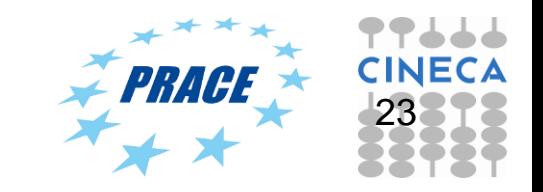

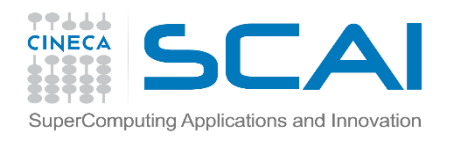

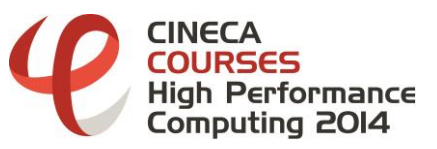

## Storage Properties

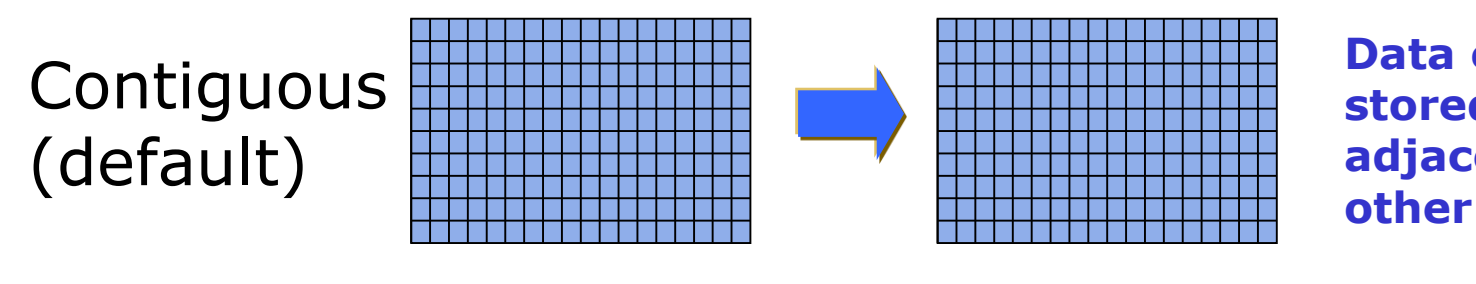

**Data elements stored physically adjacent to each** 

#### Chunked

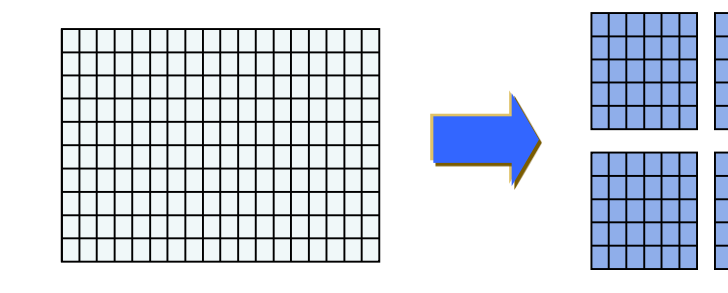

**Better access time for subsets; extensible** 

Chunked & Compressed

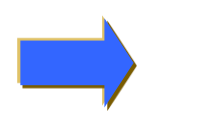

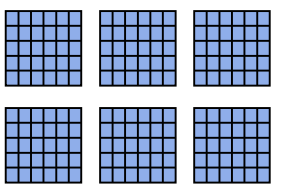

**Improves storage efficiency, transmission speed**

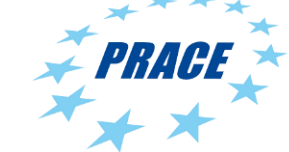

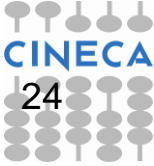

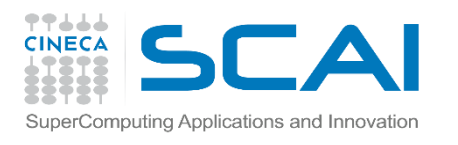

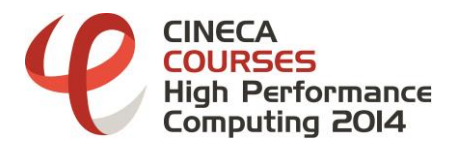

## HDF5 Attributes

- An HDF5 attribute has a name and a value
- Attributes typically contain user metadata
- Attributes may be associated with
	- $\checkmark$  HDF5 groups
	- $\checkmark$  HDF5 datasets
	- $\checkmark$  HDF5 named datatypes
- An attribute's value is described by a datatype and a dataspace
- Attributes are analogous to datasets except…
	- $\checkmark$  they are NOT extensible
	- $\checkmark$  they do NOT support compression or partial I/O

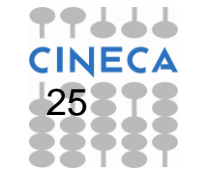

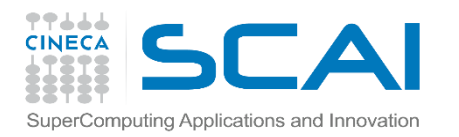

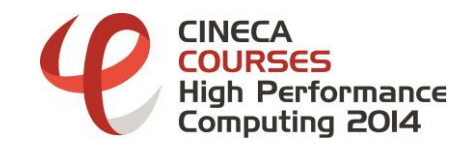

## Agenda

- $\checkmark$  HDF5: main issues
- $\checkmark$  Using the API (serial)
- $\checkmark$  Using the API (parallel)
- $\checkmark$  Tools
- $\checkmark$  Some comments

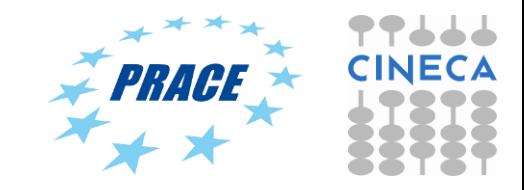

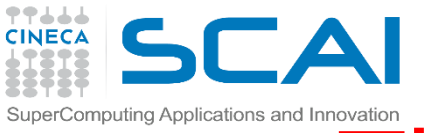

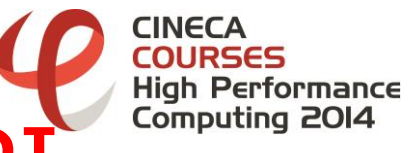

# Computing Applications and Innovation<br>
The General HDF5 API

- The HDF5 library provides several interfaces, or APIs.
	- $\checkmark$  These APIs provide routines for creating, accessing, and manipulating HDF5 files and objects.
- **The library itself is implemented in C.** 
	- $\checkmark$  To facilitate the work of FORTRAN 90, C++ and Java programmers, HDF5 function wrappers have been developed in each of these languages.
- All C routines in the HDF5 library begin with a prefix of the form **H5\***, where **\*** is one or two uppercase letters indicating the type of object on which the function operates
- **The FORTRAN wrappers come in the form of subroutines that** begin with **h5** and end with **\_f**
- **Example APIs:** 
	- **H5D** : **D**ataset interface e.g. **H5Dread**
	- **H5F** : **F**ile interface e.g. **H5Fopen**
	- **H5S** : data**S**pace interface e.g. **H5Sclose** 
		-

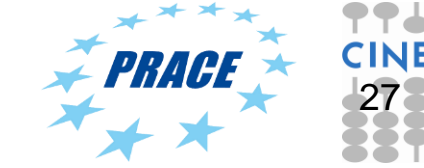

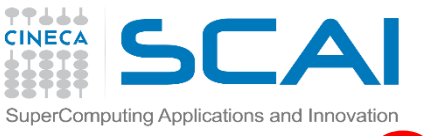

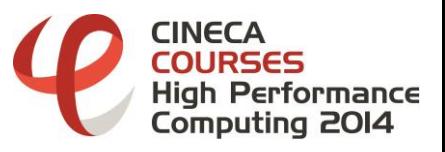

# **Order of Operations and Innovation**

- The library imposes an order on the operations by argument dependencies
	- $\checkmark$  e.g. A file must be opened before a dataset because the dataset open call requires a file handle as an argument
- **Remember to close object**
- Objects can be closed in any order, and reusing a closed object will result in an error

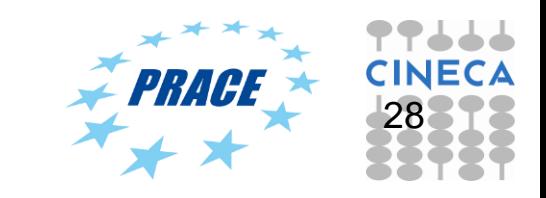

#### ากมting Applications and Innovation HDF5 C Programming Issue

For portability, HDF5 library has its own defined types:

hid t: object identifiers (native integer)

- **hsize\_t:**size used for dimensions (unsigned long or insigned long long)
- **hssize\_t**: for specifying coordinates and sometimes for dimensions (signed long or signed long long)
- herr t: function return value
- hvl t: variable lenght datatype
- For C: **#include hdf5.h** at the top of your HDF5 application
- For Fortran, **USE HDF5**

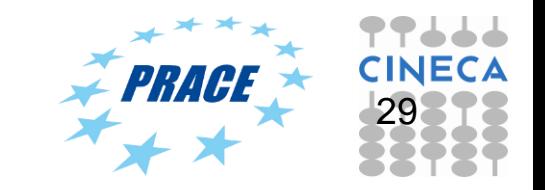

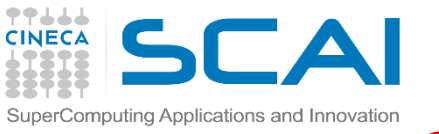

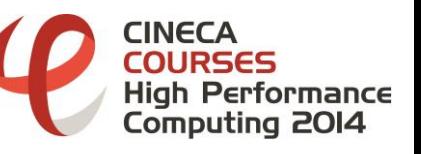

# Create an HDF5 File

- To create an HDF5 file, you must specify
	- $\checkmark$  a file name;
	- $\checkmark$  a file access mode;
	- $\checkmark$  a file creation property list;
	- $\checkmark$  a file access property list.
- The steps to create and close an HDF5 file are as follows:
	- 1.Specify File Creation and Access property lists, if necessary
	- 2.Create a file
	- 3.Close the file and property lists, if necessary

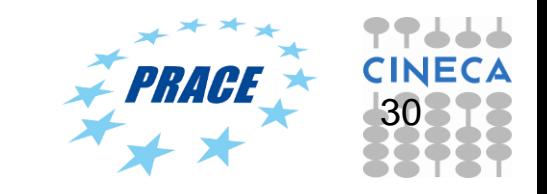

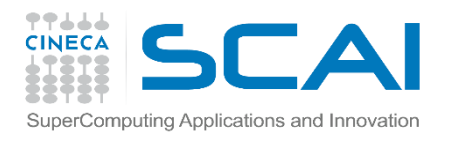

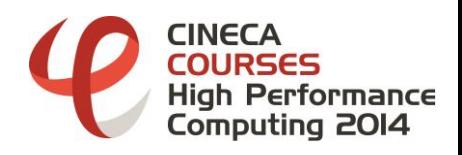

### File access mode

- When creating a file, the file access mode specifies the action to take:
	- $\checkmark$  H5F ACC TRUNC: if the file already exists, the current contents will be deleted so that the application can **rewrite** the file with new data.
	- **H5F\_ACC\_EXCL:**open will **fail** if the file already exists. If the file does not already exist, the file access parameter is ignored.
	- $\checkmark$  In either case, the application has both read and write access to the successfully created file.
- **There are two different access modes for opening existing** files:
	- **H5F\_ACC\_RDONLY:** specifies that the application has read access but will **not be allowed to write** any data.

**H5F\_ACC\_RDWR:** specifies that the application **has read and write access.** 31

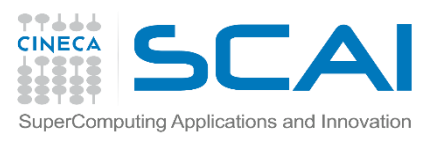

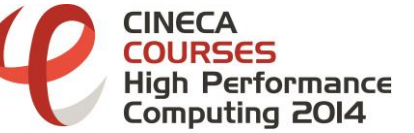

## File access/creation Property Lists

- A property list is a collection of values that can be passed to HDF5 functions at lower layers of the library
- **File Creation Property List** 
	- Controls file metadata: information about size of the user-block, size of file data structures, etc.
	- **Specifying H5P DEFAULT** uses the default values
- Access Property List
	- Controls different methods of performing I/O on files
	- Unbuffered I/O, parallel I/O, etc.
	- **Specifying H5P DEFAULT** uses the default value

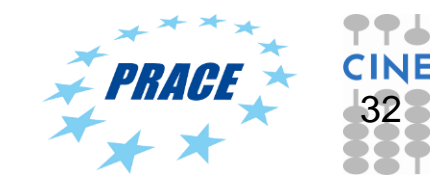

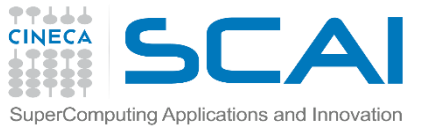

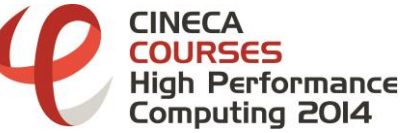

## Binding of H5Fcreate

- **hid\_t H5Fcreate(const char \*name, unsigned flags, hid\_t create\_id, hid\_t access\_id)**
- **name:** Name of the file to access
- **flags:** File access flags
- **create\_id:** File creation property list identifier
- **access\_id:** File access property list identifier

#### **herr\_t H5Fclose(hid\_t file\_id)**

**IN file\_id:** Identifier of the file to terminate access

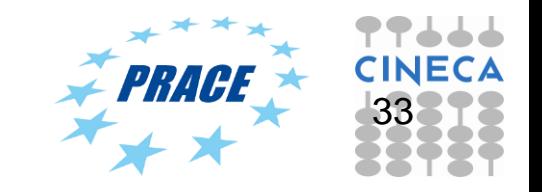

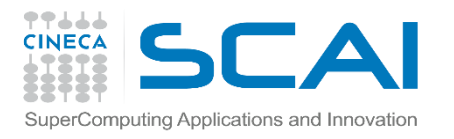

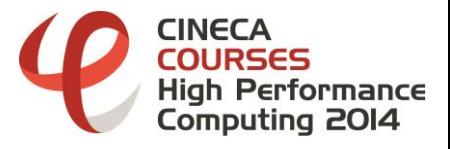

### Info about HDF5

Simple way to take a look to the HD5 library you a using

**=================================**

**h5cc –showconfig**

**SUMMARY OF THE HDF5 CONFIGURATION**

**General Information:**

**HDF5 Version: 1.8.11**

**Compiling Options:**

**…**

**…**

**…**

**…**

**Languages:**

**Fortran: yes**

**Features:**

**Parallel HDF5: no High Level library: yes Threadsafety: no Default API Mapping: v18**

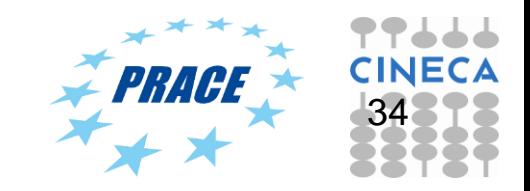

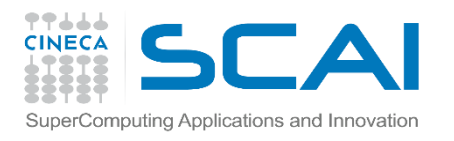

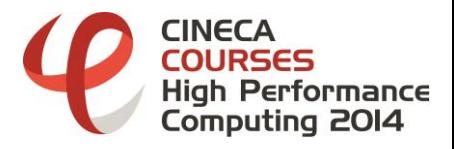

## How to compile

- Compilation asks for a lot of options/libraries to include
- Use a wrapper
	- **H5cc filename.c**
	- **H5fc filename.f90**
	- **H5pcc filename.c**
	- **H5pfc filename.f90**

**h5cc -show gcc -O3 -D\_FILE\_OFFSET\_BITS=64 -D\_LARGEFILE\_SOURCE - D\_LARGEFILE64\_SOURCE -D\_BSD\_SOURCE - L/home/giorgio/LOCAL\_SW/hdf5\_serial/lib /home/giorgio/LOCAL\_SW/hdf5\_serial/lib/libhdf5\_hl.a /home/giorgio/LOCAL\_SW/hdf5\_serial/lib/libhdf5.a -ldl -lm -Wl, rpath -Wl,/home/giorgio/LOCAL\_SW/hdf5\_serial/lib**

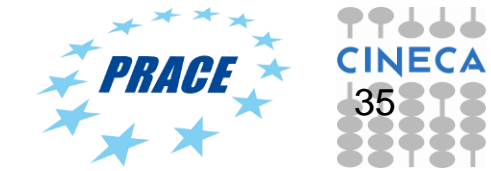

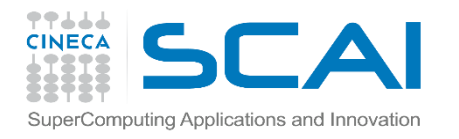

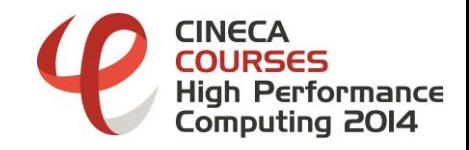

36

```
Example 1 (C)
```

```
#include <hdf5.h>
main() {
char H5FILE_NAME[128];
hid_t file_id; /* file identifier */
herr_t status;
/* filename */
sprintf(H5FILE_NAME,"RUN/%s.h5","my_first_file");
printf("creating h5 file: %s...", H5FILE_NAME);
/* Create a new file using default properties. */
file_id = H5Fcreate 
   (H5FILE_NAME,H5F_ACC_TRUNC,H5P_DEFAULT,H5P_DEFAULT);
/* Terminate access to the file. */
status = H5Fclose (file_id);
printf(" ...done\n");
}
```
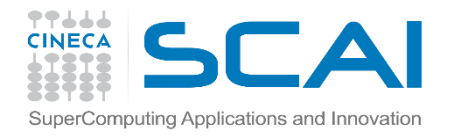

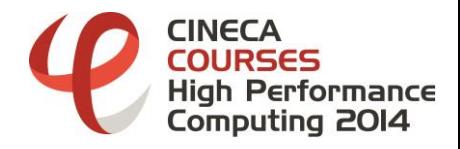

37

## Example 1 (F90)

```
use HDF5
!
     integer(hid_t) :: file_id !! file identifier
     integer :: hdferr
!
     write(6,*) "writing h5 file ", file name
!
! open the fortran interface for hdf5 
     call h5open_f(hdferr)
! create the file using default properties.
     call h5fcreate_f(file_name,H5F_ACC_TRUNC_F,file_id, hdferr, &
                     H5P_DEFAULT_F, H5P_DEFAULT_F)
! close the file
     call h5fclose_f(file_id, hdferr)
! close the interface
     call h5close_f(file_id)
```
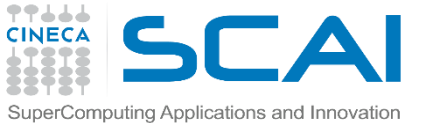

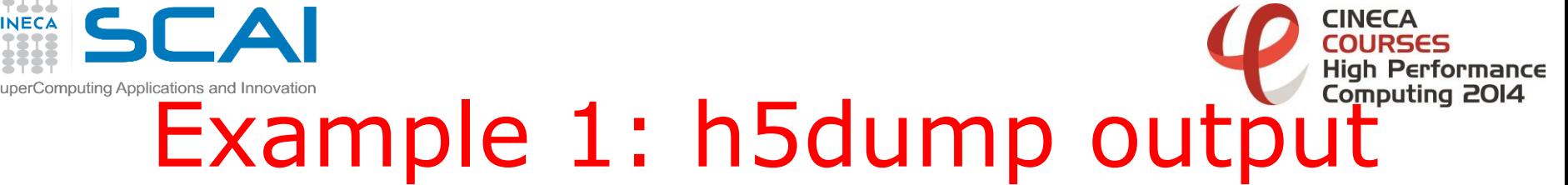

#### **~/file my\_first\_file.h5 my\_first\_file.h5: Hierarchical Data Format (version 5) data**

```
~/h5dump my_first_file.h5
HDF5 "my_first_file.h5" {
GROUP "/" {
}
}
```
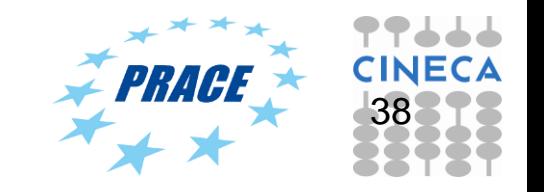

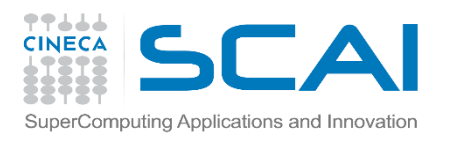

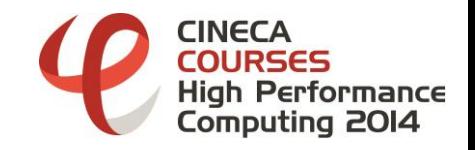

## Use Groups

- **HDF5** groups provide a mechanism for organizing meaningful and extendable sets of datasets within an HDF5 file.
- An HDF5 group is a structure containing zero or more HDF5 objects.
- To create a group, the calling program must:
	- 1. Obtain the location identifier where the group is to be created
	- 2. Create the group
	- 3. Close the group

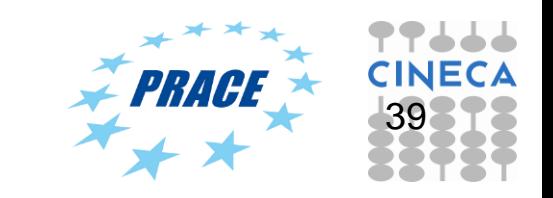

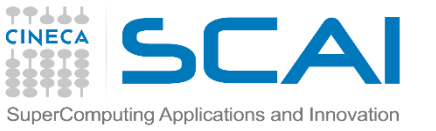

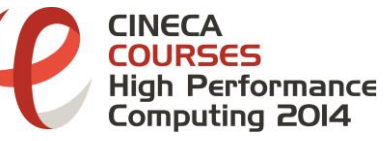

# $S$ ind Innovations and Innovations and Innovations

- **hid\_t H5Gcreate(hid\_t loc\_id, const char \*name, hid\_t lcpl\_id, hid\_t gcpl\_id, hid\_t gapl\_id)**
- $\checkmark$  **loc** id: file or parent group identifier
- **►** name: absolute or relative name of the new group
- **√ lcpl id**: Link creation property list identifier
- **v gcpl id**: Group creation property list identifier
- **√ gapl id**: Group access property list identifier (No group access properties have been implemented at this time; use **H5P\_DEFAULT**.)

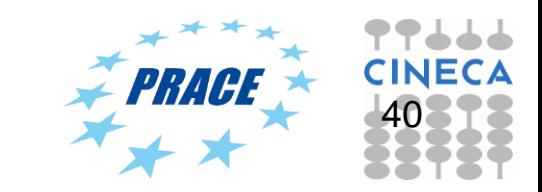

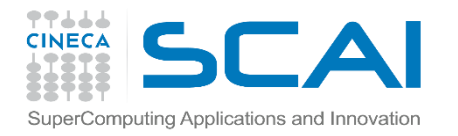

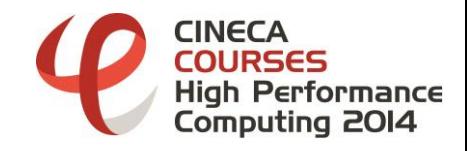

41

```
Example 2 (C)
```

```
main() {
char H5FILE_NAME[128];
hid_t file_id; /* file identifier */
hid_t group_id; /* group identifier */
herr_t status;
/* filename */
sprintf(H5FILE_NAME,"RUN/%s.h5","my_second_file");
printf("creating h5 file: %s with group...",H5FILE_NAME);
/* Create a new file using default properties. */
file_id = H5Fcreate 
(H5FILE_NAME,H5F_ACC_TRUNC,H5P_DEFAULT,H5P_DEFAULT);
/* Create a group named "/MyGroup" in the file. */
group_id = H5Gcreate(file_id,"/MyGroup",
                     H5P_DEFAULT,H5P_DEFAULT,H5P_DEFAULT);
/* Close the group. */
status = H5Gclose(group_id);
/* Terminate access to the file. */
status = H5Fclose (file_id);
```
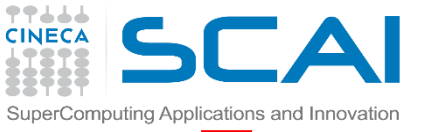

**}**

#### High Performance  $\mathsf{Example~2:}~\mathsf{h5dump}~\mathsf{Output}$

```
~/h5dump my_second_file.h5 
HDF5 "my_second_file.h5" {
GROUP "/" {
   GROUP "MyGroup" {
   }
}
```
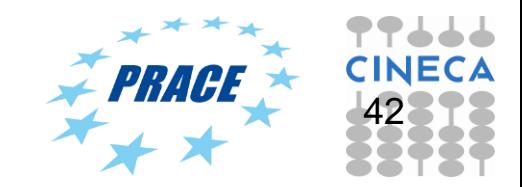

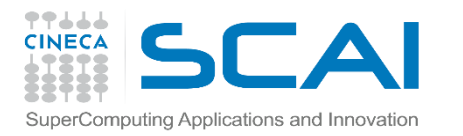

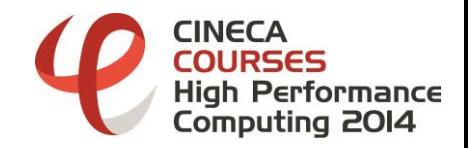

# Open an existing Group

- **hid\_t H5Gopen(hid\_t loc\_id, const char \*name, hid\_t gapl\_id)**
- **loc** id: File or group identifier specifying the location of the group to be opened
- **name:** Name of the group to open
- **gapl id:** Group access property list identifier (No group access properties have been implemented at this time; use **H5P\_DEFAULT**.)

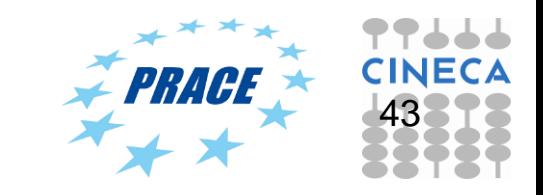

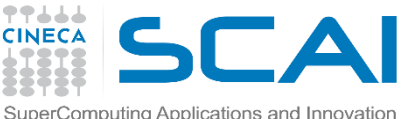

# Expressions and Innovation<br>
Absolute & Relative Names New Computing 2014

- To create an HDF5 object, we have to specify the location where the object is to be created. This location is determined by the identifier of an HDF5 object and the name of the object to be created.
- The name of the created object can be either an absolute name or a name relative to the specified identifier.
- HDF5 object names are a slash-separated list of components:
	- $\checkmark$  component names may be any length except zero and may contain any character except slash (/) and the null terminator.
	- $\checkmark$  a full name may be composed of any number of component names separated by slashes, with any of the component names being the special name . (a dot or period).
	- $\checkmark$  A name which begins with a slash is an absolute name which is accessed beginning with the root group of the file; all other names are relative names and the named object is accessed beginning with the specified group.

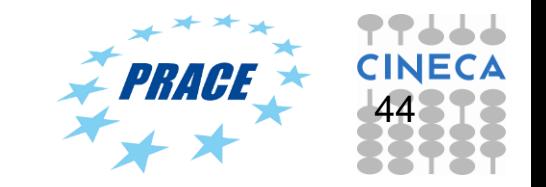

formance

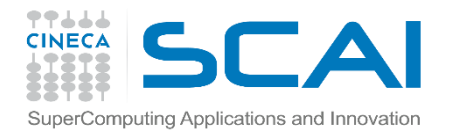

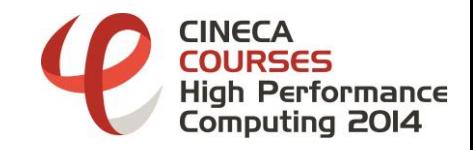

```
Example 3 (C)
```

```
hid t group id; \frac{1}{2} /* group identifier */
hid_t group1_id, group2_id; /* sub-group identifier */
herr_t status;
…
/* Create a group named "/MyGroup" in the file. */
group_id = H5Gcreate(file_id, 
   "/MyGroup",H5P_DEFAULT,H5P_DEFAULT,H5P_DEFAULT);
/* Create sub-group "Group_A" in group "MyGroup" using absolute name. */
group1_id = H5Gcreate(file_id, "/MyGroup/Group_A", H5P_DEFAULT, 
   H5P_DEFAULT, H5P_DEFAULT);
/* Create sub group "Group_B" in group "MyGroup" using relative name. */
group2_id = H5Gcreate(group_id, "Group_B", H5P_DEFAULT, H5P_DEFAULT, 
   H5P_DEFAULT);
/* Close all the groups. */
status = H5Gclose(group_id);
status = H5Gclose(group1_id);
status = H5Gclose(group2_id);
…
```
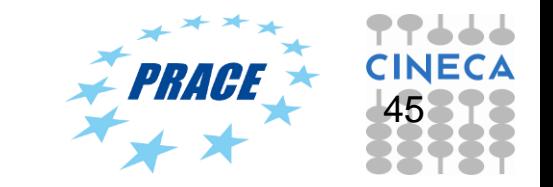

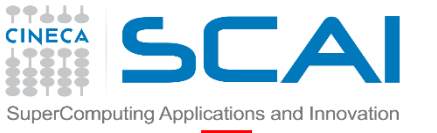

# $\mathsf{Example}~3$ : h5dump Output Computing 2014

```
~/h5dump my_third_file.h5
HDF5 "my_third_file.h5" {
GROUP "/" {
   GROUP "MyGroup" {
      GROUP "Group_A" {
      }
      GROUP "Group_B" {
      }
   }
}
```
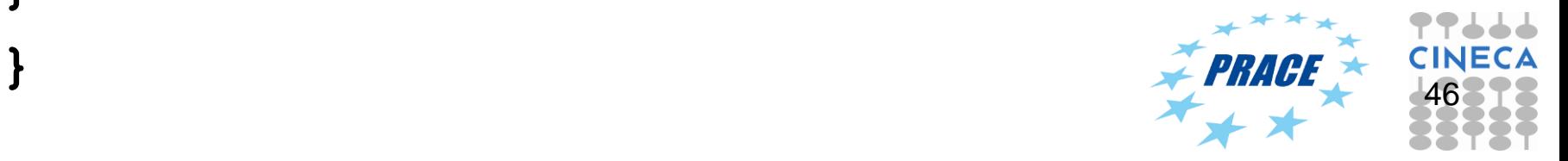

High Performance

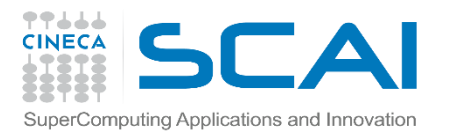

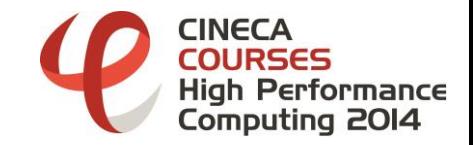

#### Exercise

#### Create an h5 file with the following structure:

**|-- 100**

**.**

- **| |-- PRESSURE**
- **| `-- VELOCITY**
- **|-- 200**
	- **| |-- PRESSURE**
	- **| `-- VELOCITY**
- **|-- 300**
	- **| |-- PRESSURE**
	- **| `-- VELOCITY**
- **`-- PARAMETERS**
	- **|-- SIZE**
	- **`-- VISCOSITY**

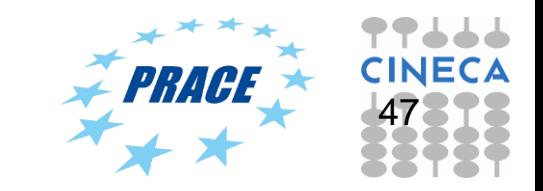

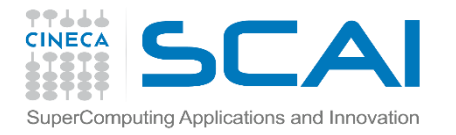

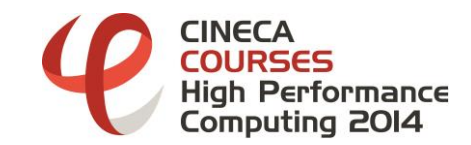

Exercise

```
~/h5dump my_file.h5
HDF5 "my_file.h5" {
GROUP "/" {
   GROUP "100" {
      GROUP "PRESSURE" {
      }
      GROUP "VELOCITY" {
      }
   }
   GROUP "200" {
      GROUP "PRESSURE" {
      }
      GROUP "VELOCITY" {
      }
…
   GROUP "PARAMETERS" {
      GROUP "SIZE" {
      }
      GROUP "VISCOSITY" {
      }
```
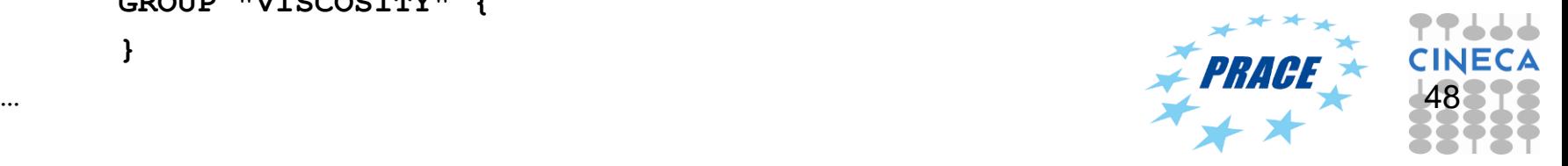

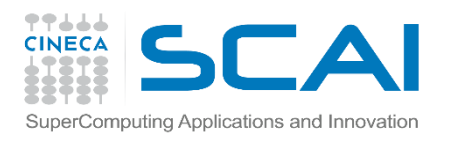

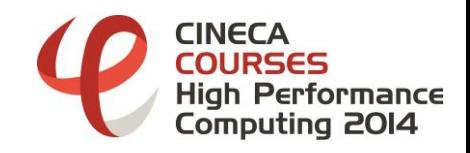

# Datasets/1

- A dataset is a multidimensional array of data elements, together with supporting metadata.
- To create an empty dataset (no data written) the following steps need to be taken:
	- 1. Obtain the location id where the dataset is to be created.
	- 2. Define or specify the dataset characteristics:
		- $\checkmark$  Define a datatype or specify a pre-defined datatype.
		- $\checkmark$  Define a dataspace (shape of the array of the dataset).
		- $\checkmark$  Specify the property list(s) or use the default.
	- 3. Create the dataset.
	- 4. Close the datatype, the dataspace, and the property list(s) if necessary.
	- 5. Close the dataset.

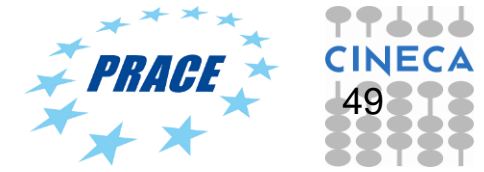

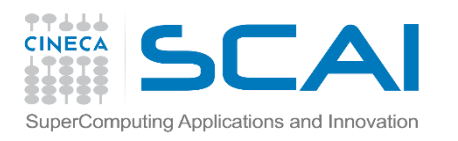

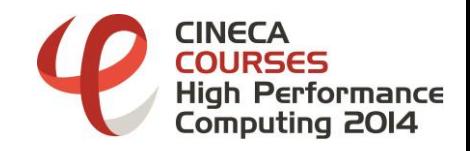

## Datasets/2

- Regarding to the definition of the dataset characteristics:
	- $\checkmark$  Define a datatype or specify a pre-defined datatype.
	- $\checkmark$  Define a dataspace.
	- $\checkmark$  Specify the property list(s) or use the default
- Note that:
	- **In HDF5, datatypes and dataspaces are independent** objects which are created separately from any dataset that they might be attached to.
	- Because of this, the creation of a dataset requires the definition of the datatype and dataspace.

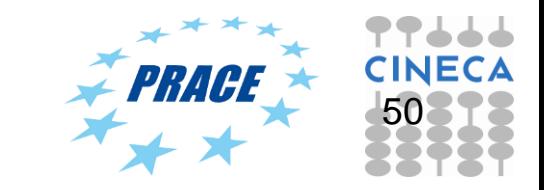

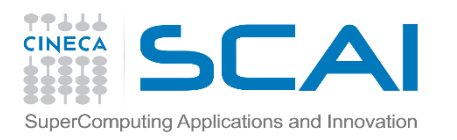

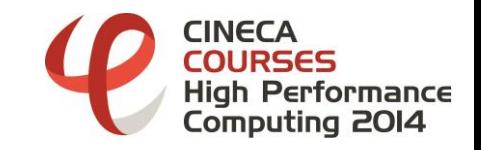

**Datatypes** 

- A **datatype** is a collection of properties, all of which can be stored on disk which provide a complete information for data conversion to or from that datatype.
- There are two categories of datatypes in HDF5:
	- Predefined: These datatypes are opened and closed by HDF5.
	- **Derived:** These datatypes are created or derived from the pre-defined types. (To use them, see the Datatype Interface H5T)

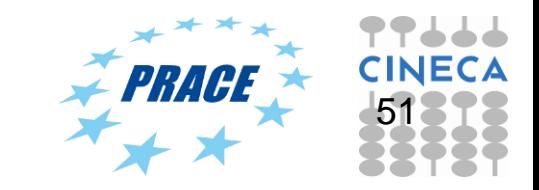

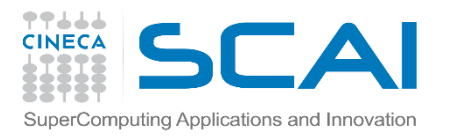

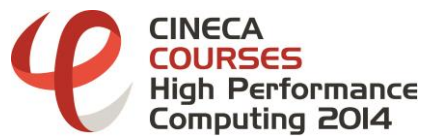

# Standard Predefined Datatype

- **H5T IEEE F64LE** 8-byte, little-endian, IEEE floating-point
- **H5T IEEE F32BE** 8-byte, big-endian, IEEE floating point
- H5T STD I32LE 4-byte, little-endian, signed two's complement integer
- **H5T STD U16BE** 4-byte, big-endian, unsigned integer

NOTE:

- $\checkmark$  These datatypes (DT) are the same on all platforms
- $\checkmark$  These are DT handles generated at run-time
- $\checkmark$  Used to describe DT in the HDF5 calls
- $\checkmark$  DT cannot be used to describe application data buffers

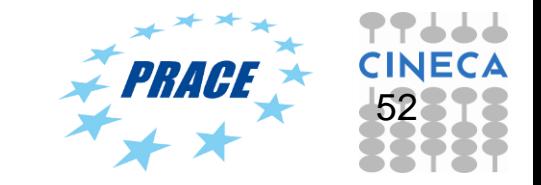

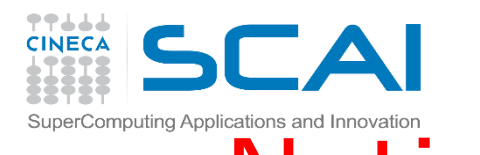

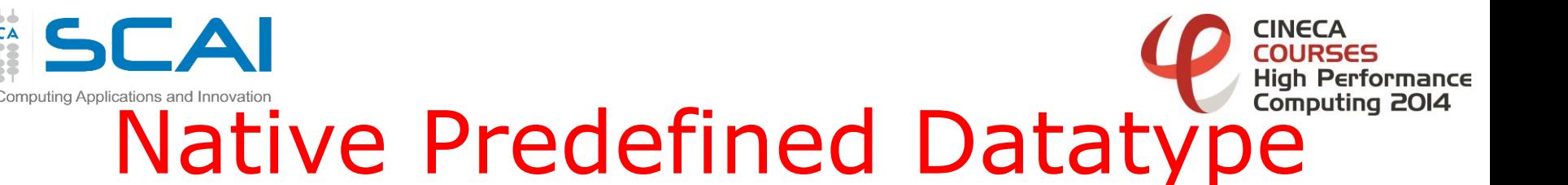

Examples of predefined native types in C:

- **H5T NATIVE INT** (int)
- **H5T NATIVE FLOAT** (float)
- **H5T NATIVE UINT** (unsigned int)
- **H5T NATIVE LONG** (long)
- **H5T NATIVE CHAR** (char)
- NOTE:
- $\checkmark$  These datatypes are NOT the same on all platforms
- $\checkmark$  These are DT handles generated at run-time

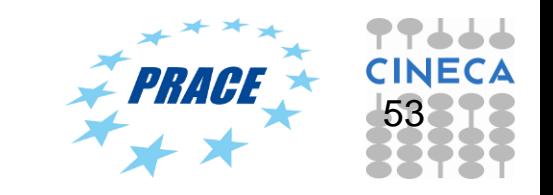

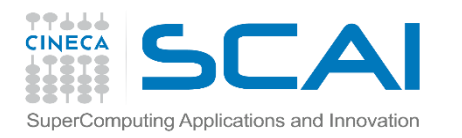

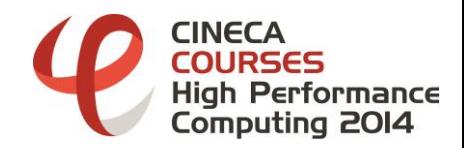

#### **Dataspaces**

- A dataspace describes the layout of the data array.
- A dataspace is either
	- $\checkmark$  simple dataspace: a regular N-dimensional array of data points,
	- $\checkmark$  complex dataspace: a more general collection of data points organized in another manner
- The dimensions of a dataset:
	- $\checkmark$  can be fixed (unchanging)
	- $\checkmark$  or they may be unlimited (they are extensible).
- A dataspace can also describe a portion of a dataset (hyper-slab) , making it possible to do partial I/O operations on selections.

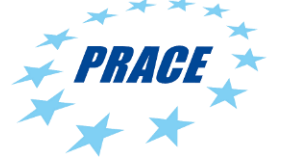

54

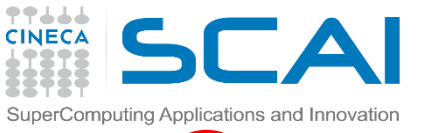

# Creating a Simple Dataspace

- **hid\_t H5Screate\_simple (int rank, const hsize\_t \*dims, const hsize\_t \*maxdims)**
- **rank:** Number of dimensions of dataspace
- **dims**: An array of the size of each dimension
- **maxdims**: An array of the maximum size of each dimension.
	- $\checkmark$  A value of H5S\_UNLIMITED specifies the unlimited dimension.
	- A value of NULL specifies that *dims and maxdims* are the same.

**Simple Datespace:** a regular N-dimensional array of data points

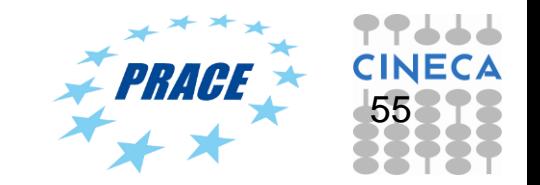

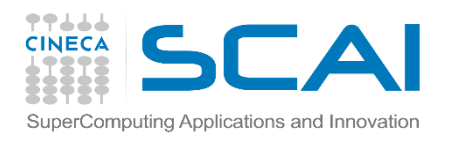

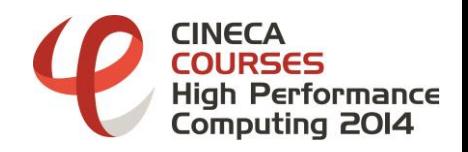

# Property Lists

- **Property lists are a mechanism for modifying the** default behavior when creating/accessing objects.
- **The following property lists can be specified when** creating a dataset:
	- $\checkmark$  Dataset Creation Property List: When creating a dataset, HDF5 allows the user to specify how raw data is organized and/or compressed on disk.
	- $\checkmark$  Link Creation Property List: The link creation property list governs creation of the link(s) by which a new dataset is accessed and the creation of any intermediate groups that may be missing.
	- Dataset Access Property List: Dataset access property lists are properties that can be specified when accessing a dataset.

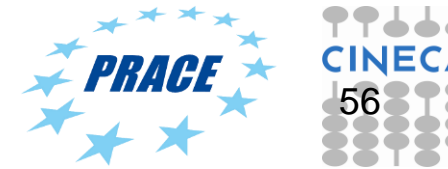

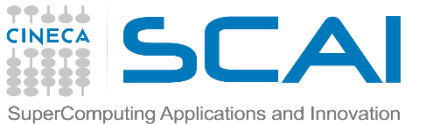

#### High Performance Computing Applications and Innovation<br>**Dataset creation property list**

Dataset creation property list: information on how to organize data in storage.

#### **H5P\_DEFAULT**: contiguous

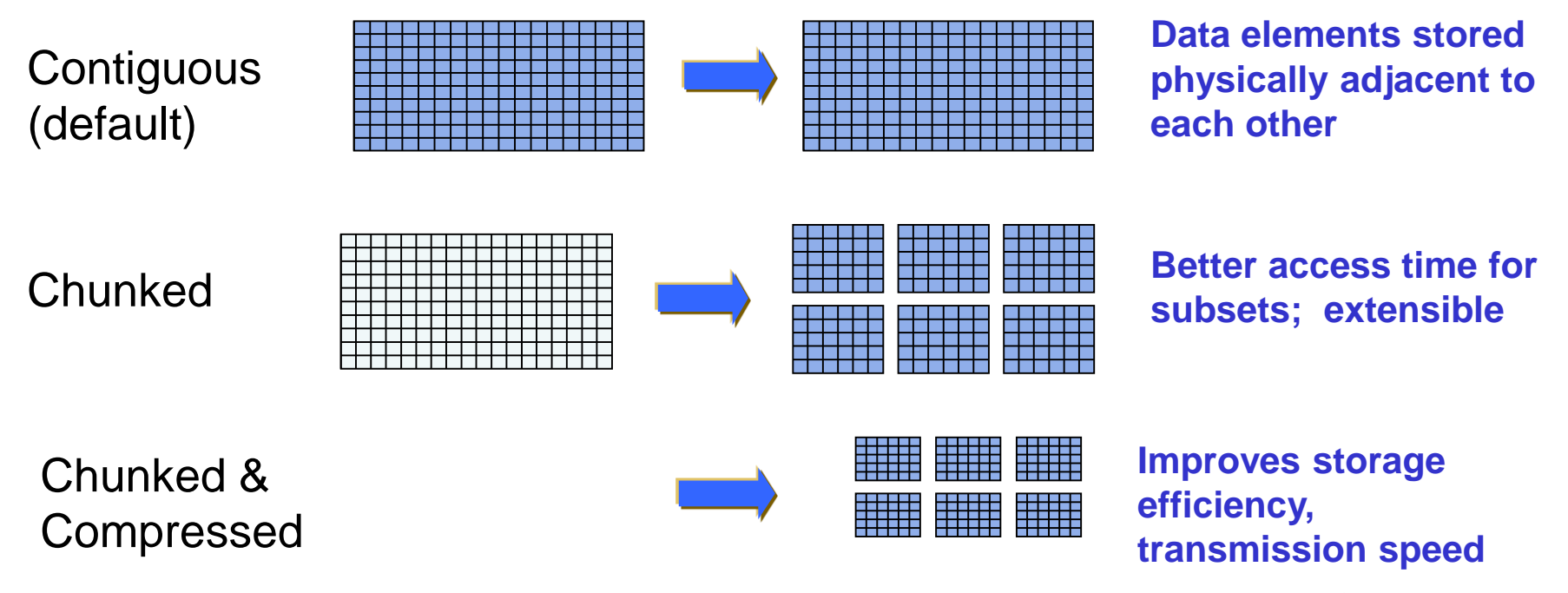

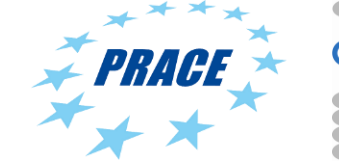

57

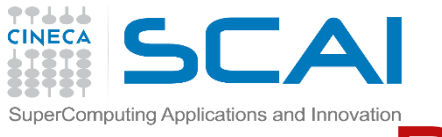

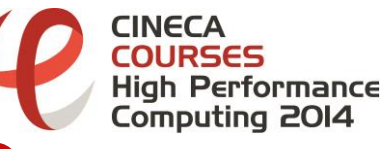

# **Property List example**

- create the dataset creation property list
- add the **gzip** compression filter (deflate)
- **set the chunk size**

```
create_plist_id = H5Pcreate(H5P_DATASET_CREATE);
status = H5Pset deflate(create plist id, 9);
status = H5Pset_chunk(create_plist_id, ndims, 
  chunk_dims);
```
**The property create plist id will be passed when** the dataset will be created

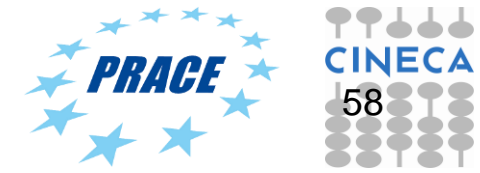

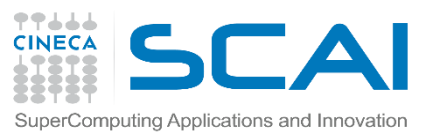

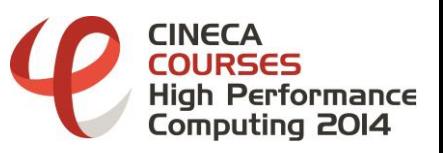

# Creating a Dataset

- **hid\_t H5Dcreate (hid\_t loc\_id, const char \*name, hid\_t dtype\_id, hid\_t space\_id, hid \_t lcpl\_id, hid\_t dcpl\_id, hid\_t dapl\_id)**
- **loc\_id**: Location identifier
- **name**: Dataset name
- **dtype\_id**: Datatype identifier
- **space\_id**: Dataspace identifier
- **√ lcpl id:** Link creation property list
- **√ dcpl id**: Dataset creation property list
- **√ dapl id:** Dataset access property list

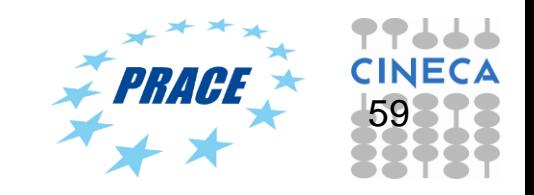

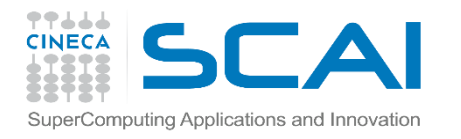

# Example 4 (C)

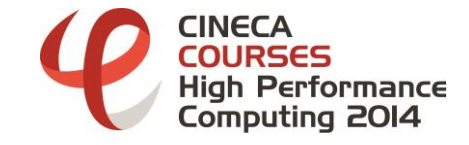

```
hid t dataset id; \frac{1}{x} dataset identifier */
hid t dataspace id; \frac{1}{x} dataspace identifier */
hid t dcpl; \frac{1}{2} \frac{1}{2} \frac{1}{2} dataset creation property */
hsize_t dims[2]={4,6};
…
/* create simple dataspace */
dataspace_id = H5Screate_simple (2, dims, NULL);
/* create dataset creation property list */
dcpl = H5Pcreate (H5P_DATASET_CREATE);
/* create datset */
dataset_id = H5Dcreate(file_id,"dset",H5T_STD_I32BE, dataspace_id, 
  H5P_DEFAULT, dcpl, H5P_DEFAULT);
/* Close dataset et al... */
status = H5Dclose (dataset_id);
status = H5Sclose (dataspace_id);
status = H5Pclose (dcpl);
```
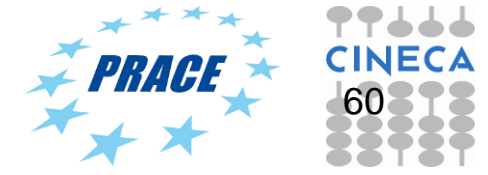

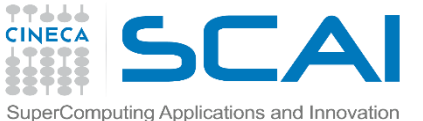

# $\mathsf{Example}$  4: h5dump Output Computing 2014

```
HDF5 "my_fourth_file.h5" {
GROUP "/" {
   GROUP "MyGroup" {
      GROUP "Group_A" {
      }
      GROUP "Group_B" {
      }
   }
   DATASET "dset" {
      DATATYPE H5T_STD_I32BE
      DATASPACE SIMPLE { ( 4, 6 ) / ( 4, 6 ) }
      DATA {
      (0,0): 0, 0, 0, 0, 0, 0,
      (1,0): 0, 0, 0, 0, 0, 0,
      (2,0): 0, 0, 0, 0, 0, 0,
      (3,0): 0, 0, 0, 0, 0, 0
```
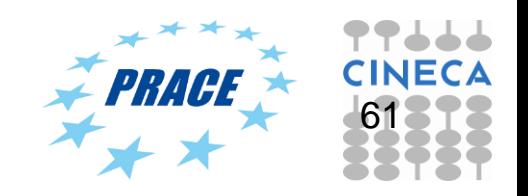

High Performance

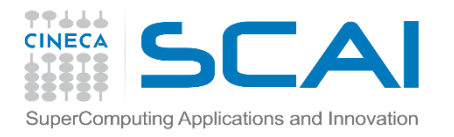

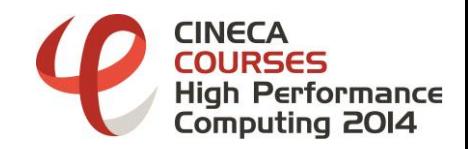

#### Question

I want to put my dataset **"dset"** after group\_B. How I've to modify the code?

```
/* create datset (at root) */
dataset_id = H5Dcreate(file_id,"dset",H5T_STD_I32BE, 
  dataspace_id, H5P_DEFAULT, dcpl, H5P_DEFAULT);
/* create datset */
```
**dataset\_id = H5Dcreate(group2\_id,"dset",H5T\_STD\_I32BE, dataspace\_id, H5P\_DEFAULT, dcpl, H5P\_DEFAULT);**

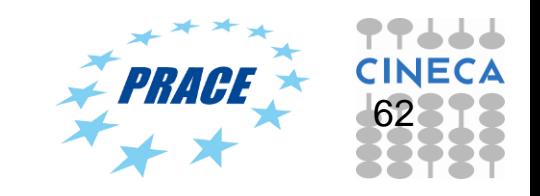

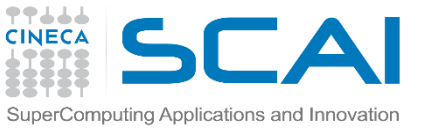

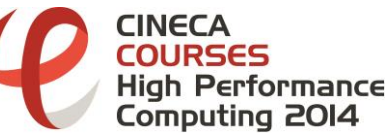

# Computing Applications and Innovation<br> **Dataset IO operations**

- During a dataset I/O operation, the library transfers raw data between memory and the file.
- Data in memory can have a different datatype from that of the file and can also have a different size (i.e., the data in memory is a subset of the dataset elements, or vice versa).
- To perform read/write operations, you must specify:
	- $\checkmark$  dataset
	- $\checkmark$  dataset's datatype in memory
	- $\checkmark$  dataset's dataspace in memory
	- $\checkmark$  dataset's dataspace in the file
	- $\checkmark$  dataset transfer property list.
	- $\checkmark$  data buffer
- Data transfer property list is used to control various aspects of the I/O, such as caching hints or collective I/O information.

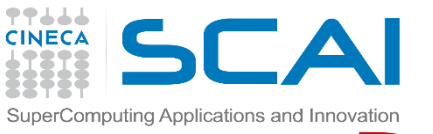

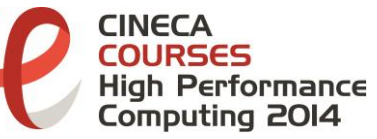

# Computing Applications and Innovation<br> **Dataset IO operations**

- The steps to read from or write to a dataset are as follows:
	- 1. Obtain the dataset identifier.
	- 2. Specify the memory datatype.
	- 3. Specify the memory dataspace.
	- 4. Specify the file dataspace.
	- 5. Specify the transfer properties.
	- 6. Perform the desired operation on the dataset.
	- 7. Close the dataset.
	- 8. Close the dataspace, datatype, and property list if necessary.

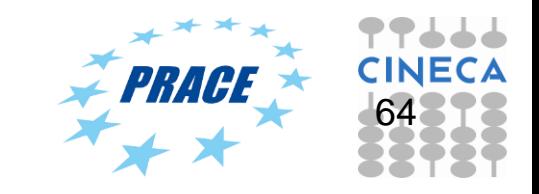

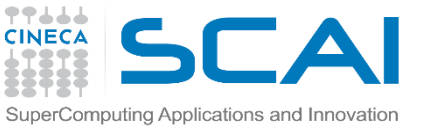

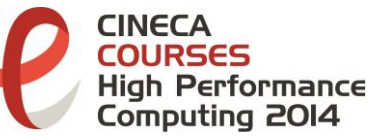

# Somputing Applications and Innovation<br> **Dataset IO operations**

- **-** Dataset I/O involves
	- $\checkmark$  reading or writing
	- $\checkmark$  all or part of a dataset
	- $\checkmark$  Compressed/uncompressed
- **During I/O operations data is translated between** the source & destination
	- $\checkmark$  Datatype conversion
		- data types (e.g. 16-bit integer  $\Rightarrow$  32-bit integer) of the same class
	- $\checkmark$  Dataspace conversion
		- dataspace (e.g.  $10x20$  2d array  $\Rightarrow$  200 1d array)

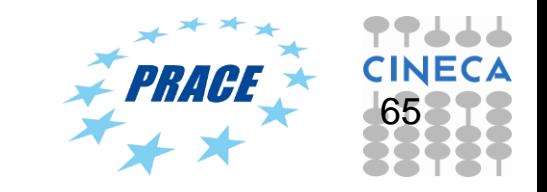

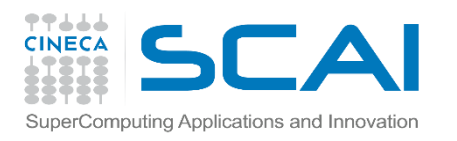

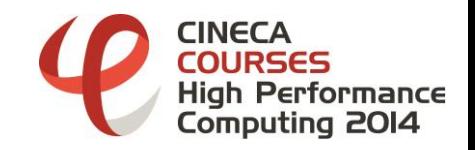

# Partial IO

- Selected elements (called selections) from source are mapped (read/written) to the selected elements in destination
- **Selection** 
	- $\checkmark$  Selections in memory can differ from selection in file
	- $\checkmark$  Number of selected elements is always the same in source and destination
- Selection can be
	- $\checkmark$  Hyperslabs (contiguous blocks, regularly spaced blocks)
	- $\checkmark$  Points
	- $\checkmark$  Results of set operations (union, difference, etc.) on hyperslabs or points

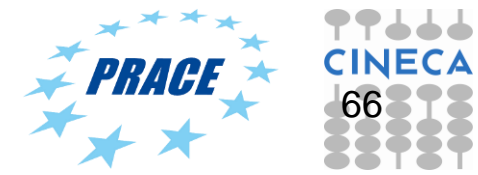

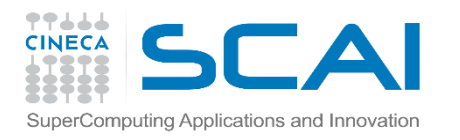

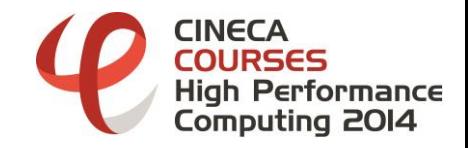

## Open Dataset

#### **hid\_t H5Dopen (hid\_t loc\_id, const char \*name)**

- **loc** id: Identifier of the file or group in which to open a dataset
- **name:** The name of the dataset to access

#### **NOTE**:

File datatype and dataspace are known when a dataset is opened

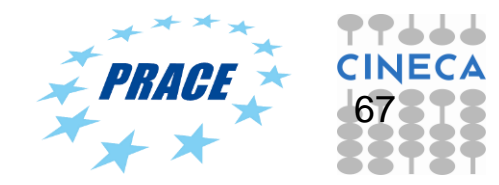

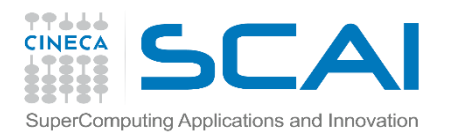

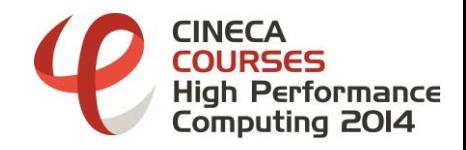

## Write Dataset

- **herr\_t H5Dwrite (hid\_t dataset\_id, hid\_t mem\_type\_id, hid\_t mem\_space\_id, hid\_t**  file space id, hid t xfer plist id, const **void \* buf )**
- **dataset\_id**: Identifier of the dataset to write to
- $\checkmark$  mem type id: Identifier of memory datatype of the dataset
- $\checkmark$  mem space id: Identifier of the memory dataspace (or **H5S\_ALL**)
- **file\_space\_id**: Identifier of the file dataspace (or **H5S\_ALL**)
- $\checkmark$  **xfer** plist id: Identifier of the data transfer properties to use (or **H5P\_DEFAULT**)
- $\checkmark$  buf: Buffer with data to be written to the file

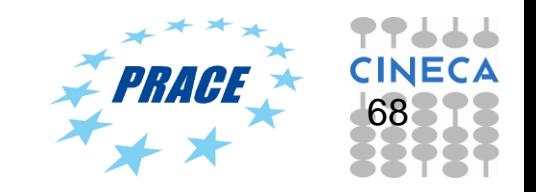

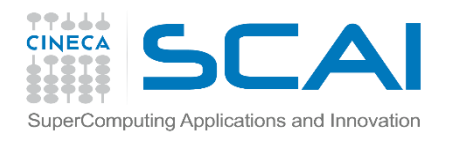

# Partial I/O

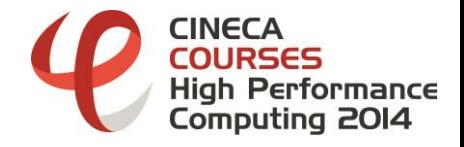

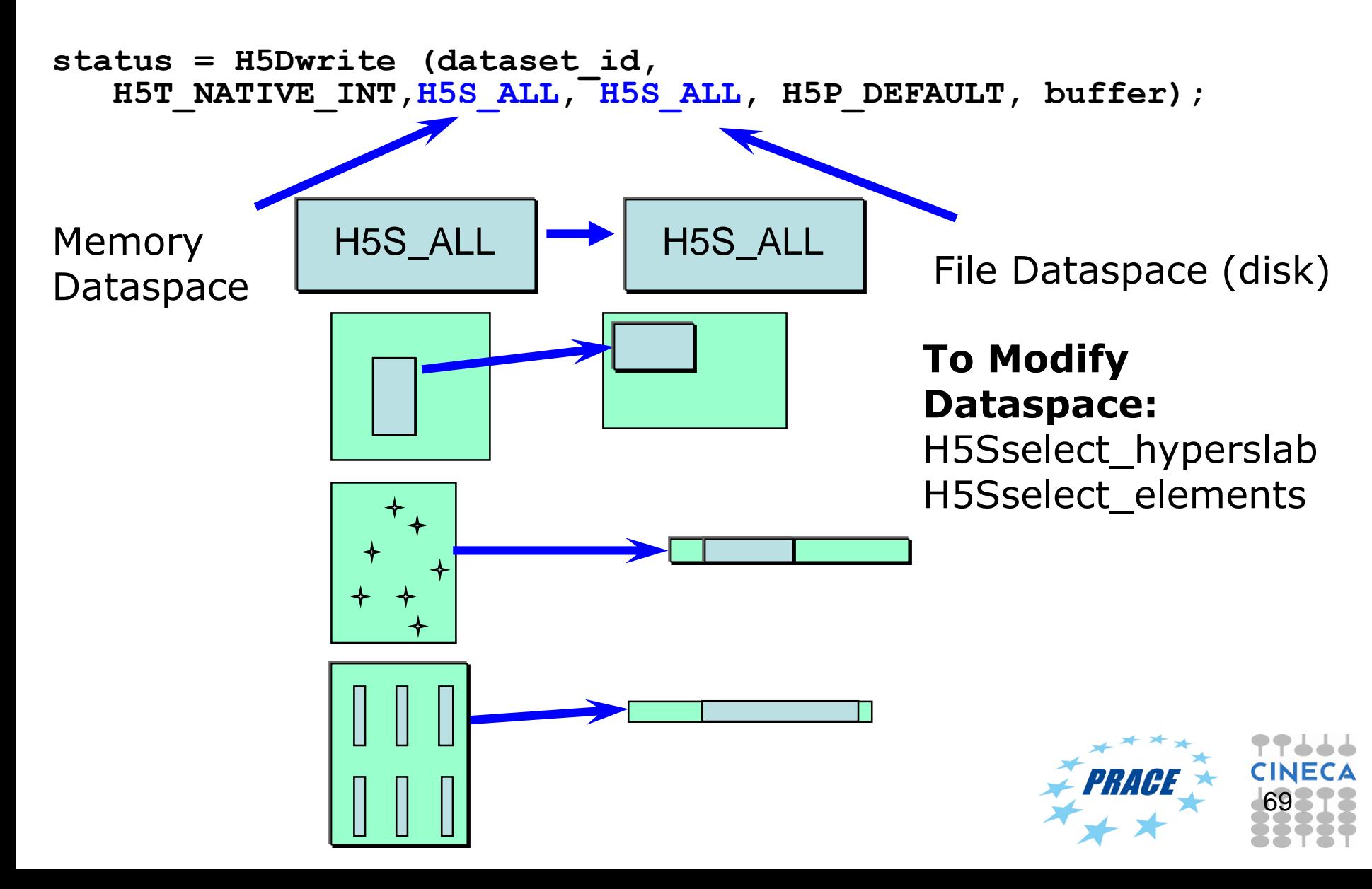

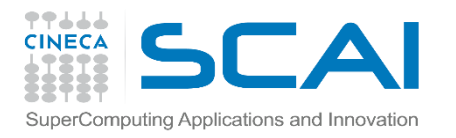

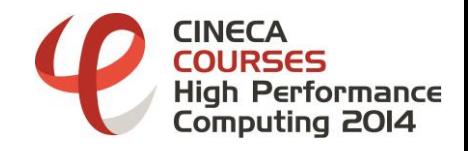

# Read Dataset

- **herr\_t H5Dread (hid\_t dataset\_id, hid\_t mem\_type\_id, hid\_t mem\_space\_id, hid\_t**  file space id, hid t xfer plist id, const **void \* buf )**
- **dataset\_id**: Identifier of the dataset to read to
- $\checkmark$  mem type id: Identifier of memory datatype of the dataset
- **mem\_space\_id**: Identifier of the memory dataspace (or **H5S\_ALL**)
- **file\_space\_id**: Identifier of the file dataspace (or **H5S\_ALL**)
- $\checkmark$  xfer plist id: Identifier of the data transfer properties to use (or **H5P\_DEFAULT**)
- $\checkmark$  buffer with data to be written to the file

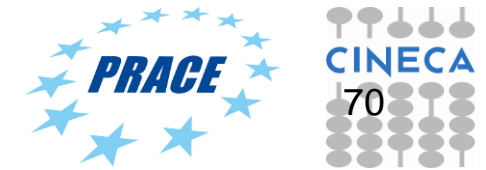

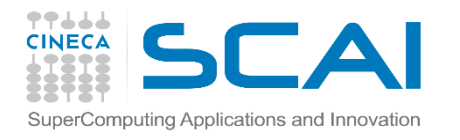

```
Example 5 (C)
```
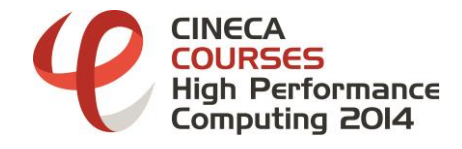

```
….
/* data to copy */
for (i = 0; i < 4; i++)for (i = 0; j < 6; j++)\text{dest data}[i][j] = i * 6 + j + 1;…
/* open an existing file */
file_id = H5Fopen (H5FILE_NAME,H5F_ACC_RDWR,H5P_DEFAULT);
/* open an existing dataset */
dataset_id = H5Dopen (file_id,"dset",H5P_DEFAULT);
/* Write to dataset */
status = H5Dwrite (dataset_id, H5T_NATIVE_INT, H5S_ALL, H5S_ALL, 
  H5P_DEFAULT, dset_data);
/* close dataset */
status = H5Dclose (dataset_id);
```
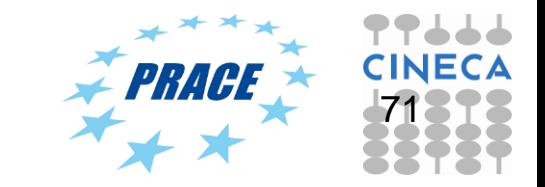

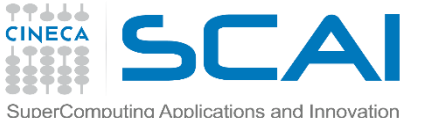

# $\mathsf{Example}$  5: h5dump Output Computing 2014

```
HDF5 "my_fourth_file.h5" {
GROUP "/" {
  GROUP "MyGroup" {
     GROUP "Group_A" {
     }
     GROUP "Group_B" {
     }
  }
  DATASET "dset" {
     DATATYPE H5T_STD_I32BE
     DATASPACE SIMPLE { ( 4, 6 ) / ( 4, 6 ) }
     DATA {
     (0,0): 1, 2, 3, 4, 5, 6,
     (1,0): 7, 8, 9, 10, 11, 12,
     (2,0): 13, 14, 15, 16, 17, 18,
     (3,0): 19, 20, 21, 22, 23, 24
     }
  } 72
```
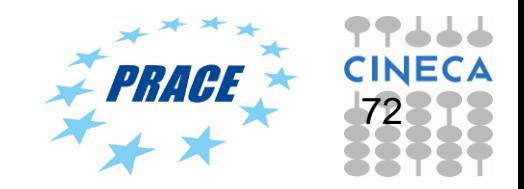

High Performance

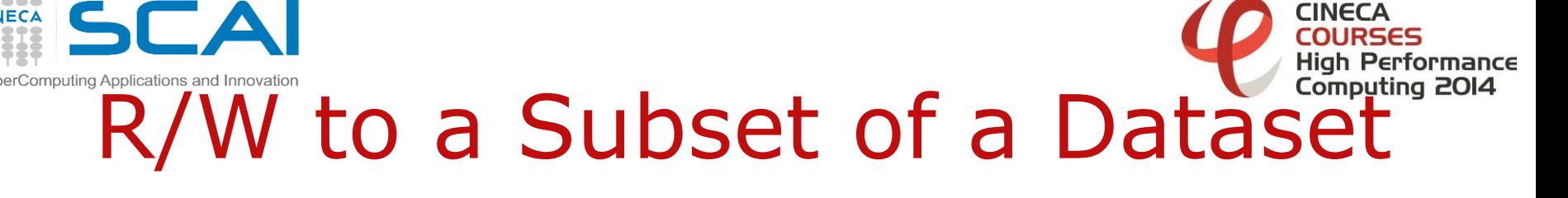

- **HDF5 allows you to read from or write to a** portion or subset of a dataset.
- This is done by selecting a subset of the dataspace of the dataset, and then using that selection to read from or write to the dataset.
- There are two types of selections in HDF5, hyperslab selections and element selections,
	- The **H5Sselect\_hyperslab** call selects a logically contiguous collection of points in a dataspace, or a regular pattern of points or blocks in a dataspace.
	- The **H5Sselect\_elements** call selects elements in an array.

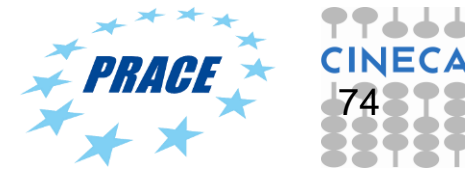
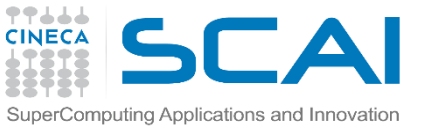

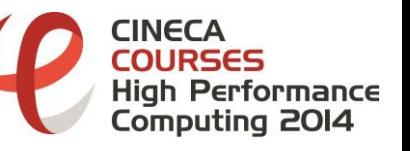

# $H5Sselect$  hyperslabors and Innovation

- **herr\_t H5Sselect\_hyperslab(hid\_t space\_id, H 5S\_seloper\_t op, const hsize\_t \*start, const hsize\_t \*stride, const hsize\_t \*count, const hsize\_t \*block )**
- **v** space id: Identifier of dataspace selection to modify
- **√ op**: Operation to perform on current selection.
- **start**: Offset of start of hyperslab
- **count**: Number of blocks included in hyperslab.
- **stride**: Hyperslab stride.
- **block**: Size of block in hyperslab.

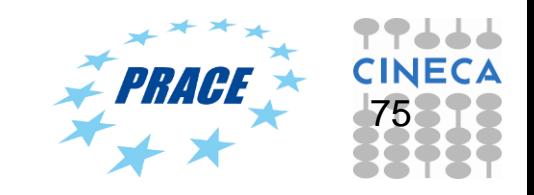

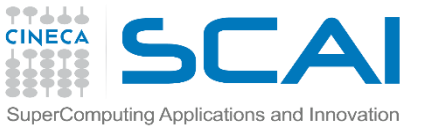

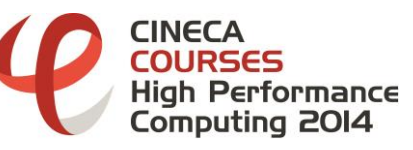

# $\text{Computing Appendix}$  H5Sselect elements

- **herr\_t H5Sselect\_elements( hid\_t space\_id, H 5S\_seloper\_t op, size\_t num\_elements, cons t hsize\_t \*coord )**
- $\checkmark$  space id: Identifier of the dataspace.
- **op**: Operator specifying how the new selection is to be combined with the existing selection for the dataspace.
- **num\_elements**: Number of elements to be selected.
- **coord**: A pointer to a buffer containing a serialized copy of a 2 dimensional array of zero-based values specifying the coordinates of the elements in the point selection.

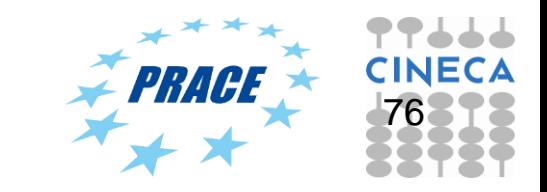

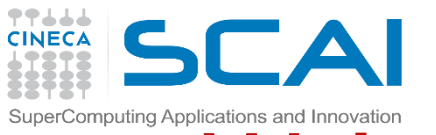

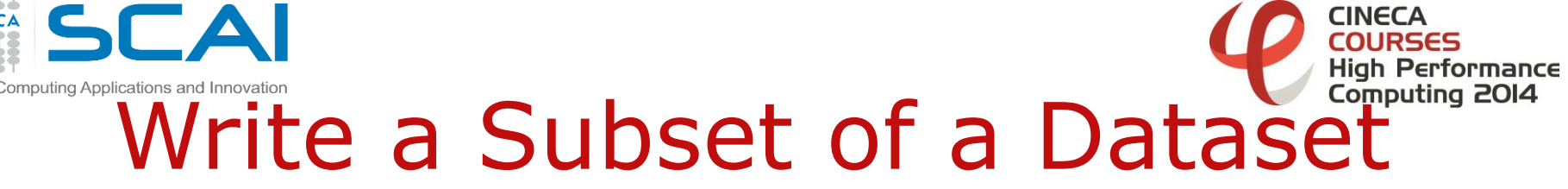

In my\_fourth\_file.h5 creates an 2 x 4 integer dataset, with a simple dataspace.

- 1. Re-open the file and the dataset
- 2. Creates an 2 x 4 integer dataset, starting from (1,1) position
- 3. write the value 1000 in such dataset;

Original dataset

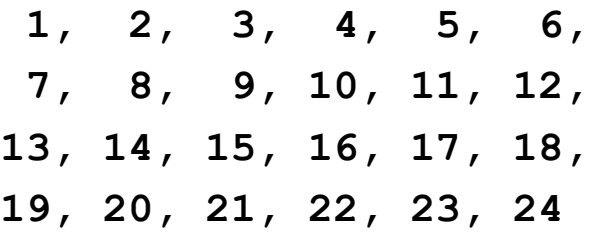

New Dataset

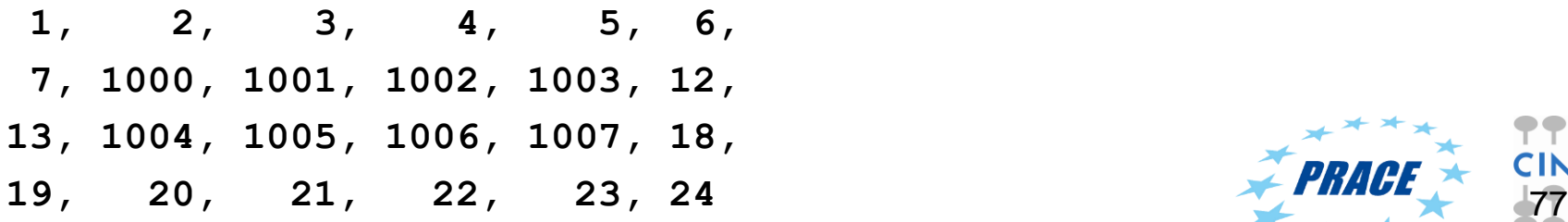

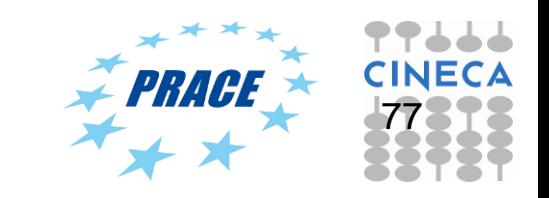

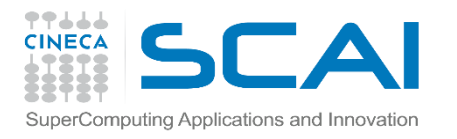

**…**

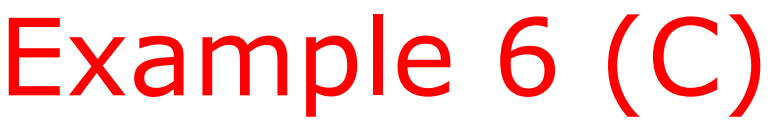

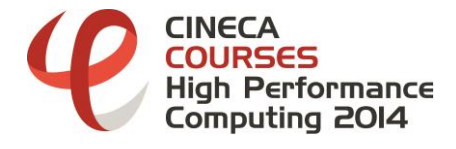

```
…
hsize_t dim_sub[2],start[2],count[2];
…
/* Create the dataspace for the subset of data */
dim \, sub[0] = 2; dim \, sub[1] = 4;memspace_id = H5Screate_simple (2,dim_sub,NULL);
/* Selection, in the dataspace of the dataset,
   of the hyperslab where write the new subset of data */
dataspace_id = H5Dget_space (dataset_id);
start[0] = 1; start[1] = 1;
count[0] = dim sub[0]; count[1] = dim sub[1];status = H5Sselect_hyperslab (dataspace_id, H5S_SELECT_SET, 
   start, NULL, count, NULL);
/* Write hyperslab to dataset */
```
**status = H5Dwrite (dataset\_id, H5T\_NATIVE\_INT, memspace\_id, dataspace\_id, H5P\_DEFAULT, sub\_data);**

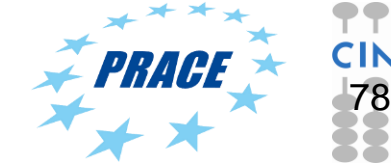

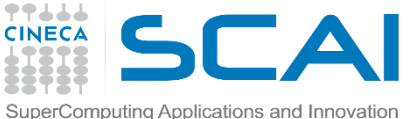

## $\mathsf{Example 6:}~ \mathsf{h5dump}$  Output  $\mathsf{Copputing}$  2014

```
HDF5 "my_fourth_file.h5" {
GROUP "/" {
   GROUP "MyGroup" {
      GROUP "Group_A" {
      }
      GROUP "Group_B" {
      }
   }
   DATASET "dset" {
      DATATYPE H5T_STD_I32BE
      DATASPACE SIMPLE { ( 4, 6 ) / ( 4, 6 ) }
      DATA {
      (0,0): 1, 2, 3, 4, 5, 6,
      (1,0): 7, 1000, 1001, 1002, 1003, 12,
      (2,0): 13, 1004, 1005, 1006, 1007, 18,
      (3,0): 19, 20, 21, 22, 23, 24
      }
```
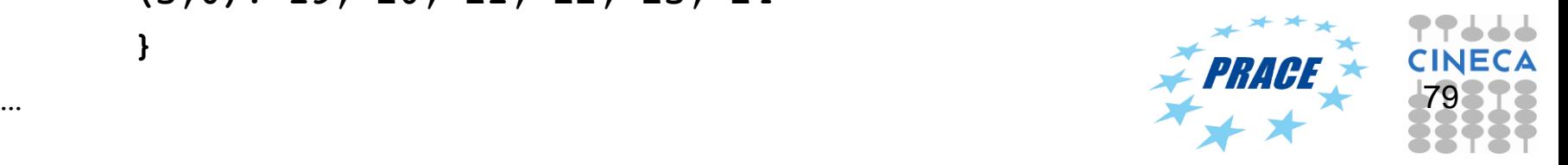

Hiah Performance

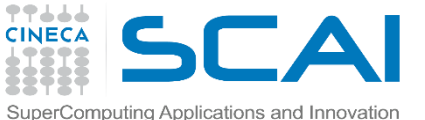

# Computing Applications and Innovation<br>Read a Subset of a Dataset

In the original my\_fourth\_file.h5:

- 1. Open the file and the dataset
- 2. Creates an  $2 \times 4$  integer dataset starting from  $(1,1)$  position
- 3. Read the value of such dataset;

Original dataset

**1, 2, 3, 4, 5, 6, 7, 1000, 1001, 1002, 1003, 12, 13, 1004, 1005, 1006, 1007, 18, 19, 20, 21, 22, 23, 24**

Values

**1000, 1001, 1002, 1003, 1004, 1005, 1006, 1007,**

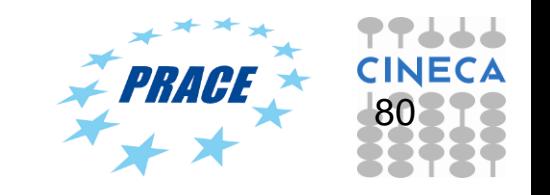

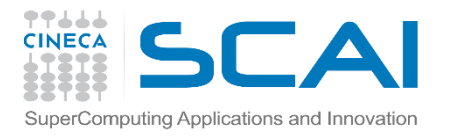

**…**

#### Example 7(C)

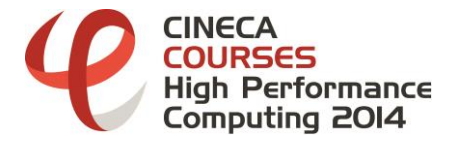

```
…
hsize_t dim_sub[2],start[2],count[2];
…
/* Create the dataspace for the subset of data */
dim \, sub[0] = 2; dim \, sub[1] = 4;memspace id = H5Screate simple (2,dim sub, NULL);
/* Selection, in the dataspace of the dataset,
   of the hyperslab where write the new subset of data */
dataspace_id = H5Dget_space (dataset_id);
start[0] = 1; start[1] = 1;
count[0] = dim sub[0]; count[1] = dim sub[1];status = H5Sselect_hyperslab (dataspace_id, H5S_SELECT_SET, 
   start, NULL, count, NULL);
/* Write hyperslab to dataset */
```
**status = H5Dread(dataset\_id, H5T\_NATIVE\_INT, memspace\_id, dataspace\_id, H5P\_DEFAULT, sub\_data);**

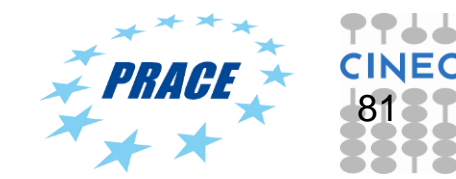

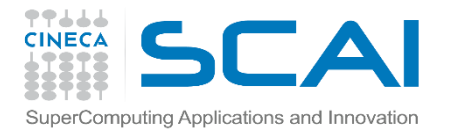

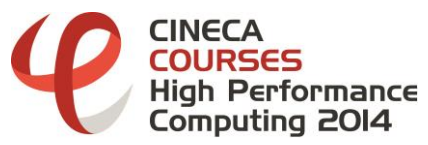

#### Example 7: Output

**h5cc serial\_ex7.c** 

**./a.out**

**…**

**opening h5 file: RUN/my\_fourth\_file.h5 and reading an hyperslab** 

**---------------------------**

**1000, 1001, 1002, 1003, 1004, 1005, 1006, 1007, ---------------------------**

**...done**

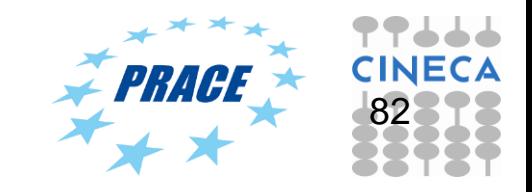

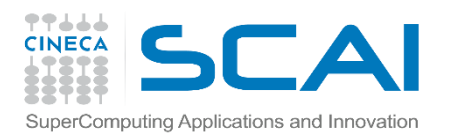

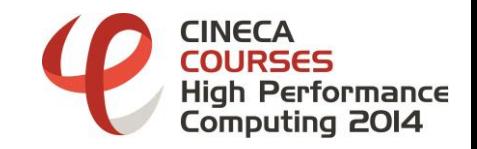

#### Attributes

- **Attributes** are small datasets that can be used to describe the nature and/or the intended usage of the object they are attached to.
- Creating an attribute is similar to creating a dataset. To create an attribute, the application must specify the object which the attribute is attached to, the datatype and dataspace of the attribute data, and the attribute creation property list.
- Attributes may only be read or written as an entire object; no partial I/O is supported. Therefore, to perform I/O operations on an attribute, the application needs only to specify the attribute and the attribute's memory datatype.

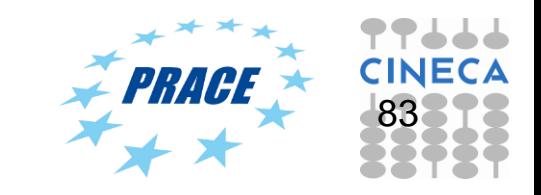

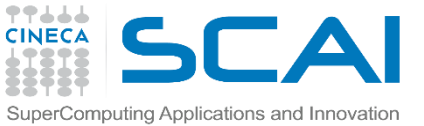

# Steps to create an attribute

The steps to create an attribute are as follows:

1.Obtain the object identifier that the attribute is to be attached to.

2.Define the characteristics of the attribute and specify the attribute creation property list.

- Define the datatype.
- $\checkmark$  Define the dataspace.
- Specify the attribute creation property list.

3.Create the attribute.

4.Close the attribute and datatype, dataspace, and attribute creation property list, if necessary.

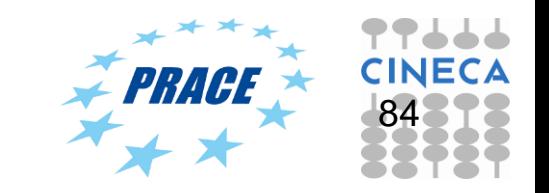

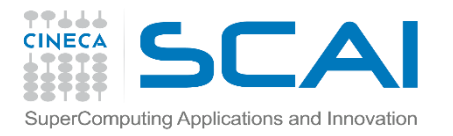

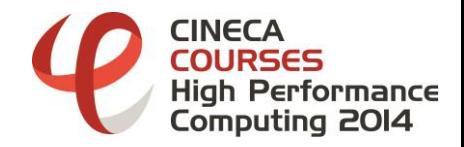

#### Example 8

```
/* open an existing dataset */
dataset_id = H5Dopen (file_id,"dset",H5P_DEFAULT);
```
**/\* Create the dataspace for the attribute \*/ dataspace\_id = H5Screate\_simple(1, &dims, NULL);**

```
/* Create a dataset attribute */
attribute_id = H5Acreate(dataset_id,"attr",H5T_NATIVE_INT,
               dataspace_id,H5P_DEFAULT,H5P_DEFAULT);
```

```
/* Write the attribute data */
status = H5Awrite(attribute_id,H5T_NATIVE_INT,attr_data);
```

```
/* close dataset et al. */
status = H5Aclose(attribute_id);
```
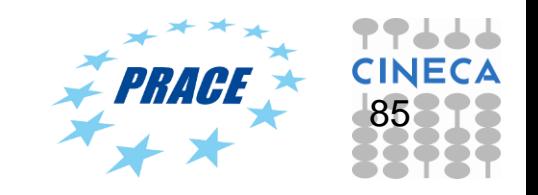

**…**

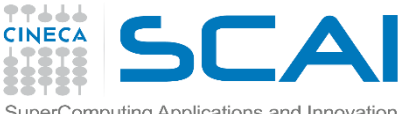

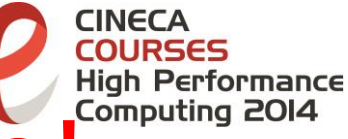

## $\mathsf{Attr}$ Computing Applications and Innovation<br> $\mathsf{Attr}$  individual  $\mathsf{Part}$  butes: Do not abuse  $\mathsf{user}$

#### CFD code, each velocity dump has also:

- **1. ATTRIBUTE "GIT\_BRANCH"**
- **2. ATTRIBUTE "GIT\_DIFF"**
- **3. ATTRIBUTE "GIT\_HASH"**
- **4. ATTRIBUTE "GIT\_NOT\_COMMITTED"**
- **5. ATTRIBUTE "GIT\_NOT\_STAGED"**
- **6. ATTRIBUTE "LBE3D\_CMAKE\_FLAGS"**
- **7. ATTRIBUTE "LBE3D\_VERSION\_MAJOR"**
- **8. ATTRIBUTE "LBE3D\_VERSION\_MINOR"**
- **9. ATTRIBUTE "MISC\_EMAIL"**
- **10.ATTRIBUTE "MISC\_OWNER"**
- **11.ATTRIBUTE "MISC\_UUID"**
- **12.ATTRIBUTE "ORIG\_FILE\_NAME"**
- **13.ATTRIBUTE "lbe\_diag\_nsteps"**
- **14.ATTRIBUTE "lbe\_force\_gravity\_x"**
- **15.ATTRIBUTE "lbe\_rho\_1"**
- **16.ATTRIBUTE "lbe\_rho\_2"**

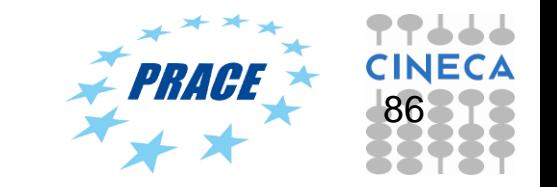

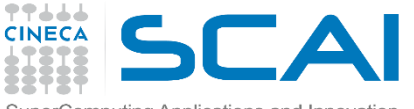

## $\mathsf{Attr}$ Computing Applications and Innovation<br> $\mathsf{Attr}$   $\mathsf{Attr}$  butes: Do not abuse  $\mathsf{user}$

- **17.ATTRIBUTE "lbe\_steps"**
- **18.ATTRIBUTE "lbe\_sx"**
- **19.ATTRIBUTE "lbe\_sy"**
- **20.ATTRIBUTE "lbe\_sz"**
- **21.ATTRIBUTE "lbe\_tau\_1"**
- **22.ATTRIBUTE "lbe\_tau\_2"**
- **23.ATTRIBUTE "scmc\_bc\_mirror\_z\_m\_rho\_nohom\_stripes\_width"**
- **24.ATTRIBUTE "scmc\_bc\_mirror\_z\_m\_rho\_nohom\_wetting"**
- **25.ATTRIBUTE "scmc\_bc\_mirror\_z\_m\_rho\_wetting"**
- **26.ATTRIBUTE "scmc\_coupling\_g12"**
- **27.ATTRIBUTE "scmc\_init\_droplet\_n"**
- **28.ATTRIBUTE "scmc\_init\_droplet\_r0"**
- **29.ATTRIBUTE "scmc\_init\_droplet\_x0"**
- **30.ATTRIBUTE "scmc\_init\_droplet\_y0"**
- **31.ATTRIBUTE "scmc\_init\_droplet\_z0"**
- **32.ATTRIBUTE "temperature\_beta\_1"**
- **33.ATTRIBUTE "temperature\_beta\_2"**

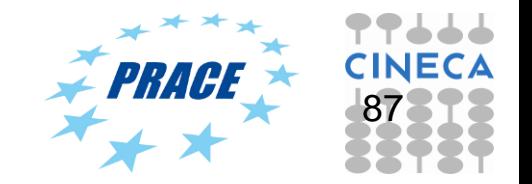

**High Performance** 

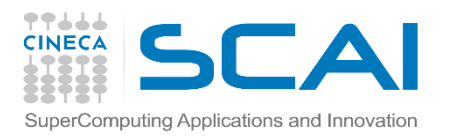

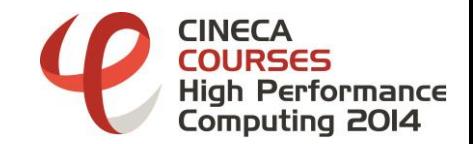

#### API 1.8 vs 1.6

- 1.8 is backward compatible, provided at compile time you add: **-D H5\_USE\_16\_API**
- **Support to** 
	- $\checkmark$  External Links, Links in a group that link to objects in a different HDF5 file
	- $\checkmark$  User-defined Links
	- $\checkmark$  Dedicated Link Interface Link API (H5L) for directly managing links
	- $\checkmark$  Enhanced Attribute Handling Faster access and more compact storage
	- $\checkmark$  Object Copying: Copying an HDF5 object to a new location within a file or in a different file
	- $\checkmark$  Dedicated Object Interface
	- $\checkmark$  C++ and Fortran Wrapper Improvements

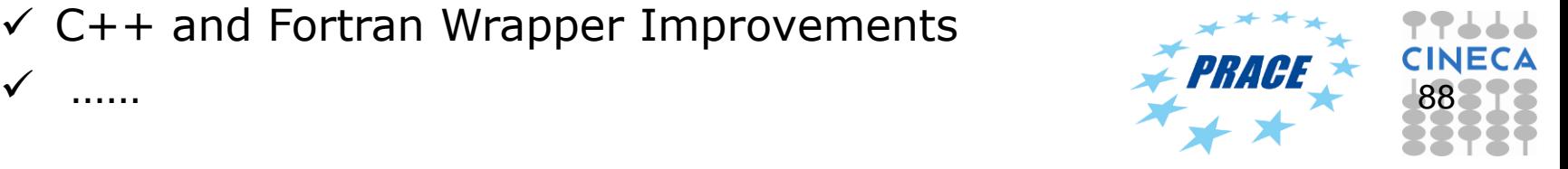

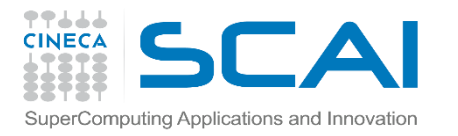

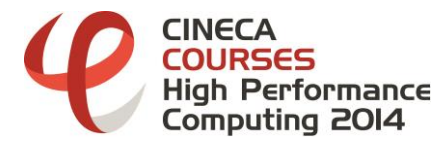

#### That's all folks (for now)!!!!

**It's lunch time!!!!!** 

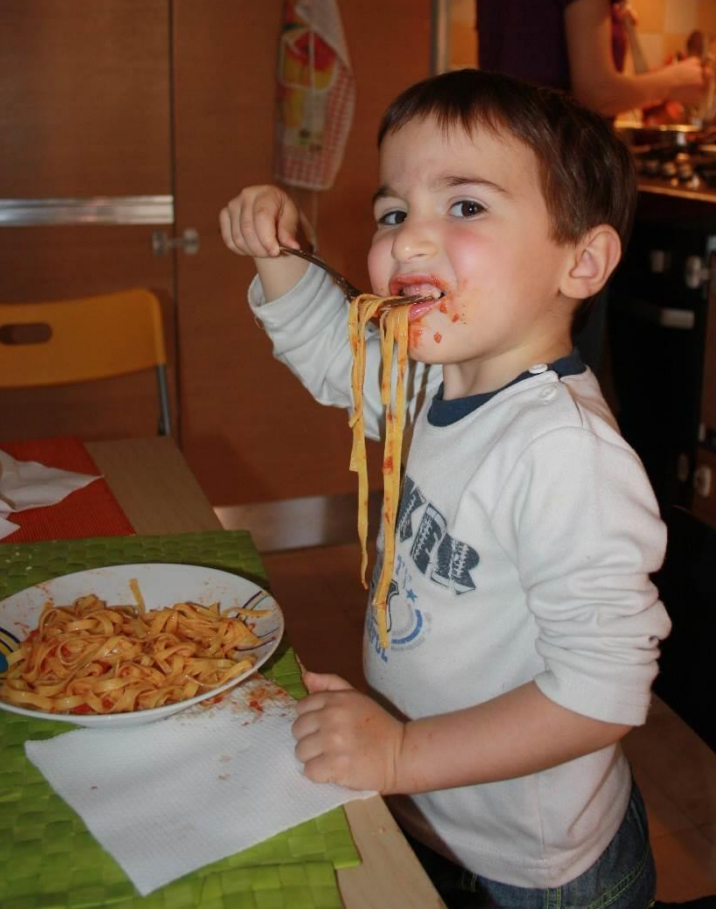

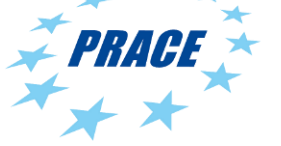

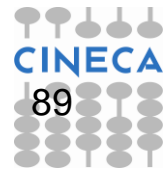